## **Mississippi Management and Reporting System**

### **Department of Finance and Administration**

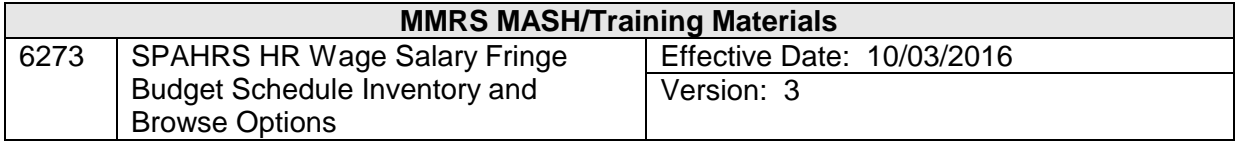

# **SPAHRS HR Wage Salary Fringe<br>Budget Schedule Inventory and Browse Options<br>Table of Contents**

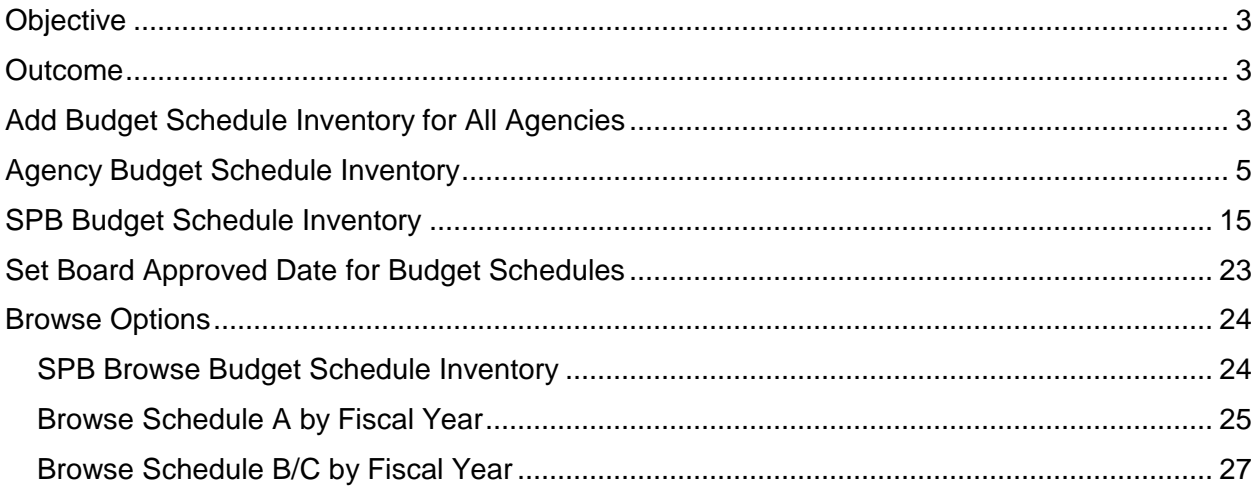

#### <span id="page-2-0"></span>**Objective**

To understand the routing and inventory process for personal services budget requests and recommendations

#### <span id="page-2-1"></span>**Outcome**

Ability to submit and access personal services requests and recommendations

#### <span id="page-2-2"></span>**Add Budget Schedule Inventory for All Agencies**

SPB uses a batch job to set up Budget Schedule Inventories for all agencies. This function creates the blank schedules for agencies to enter their personal services budget requests for the coming fiscal year.

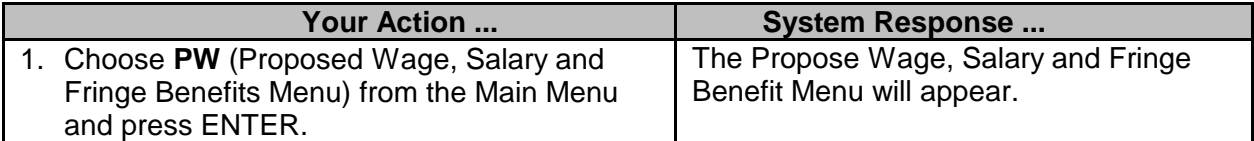

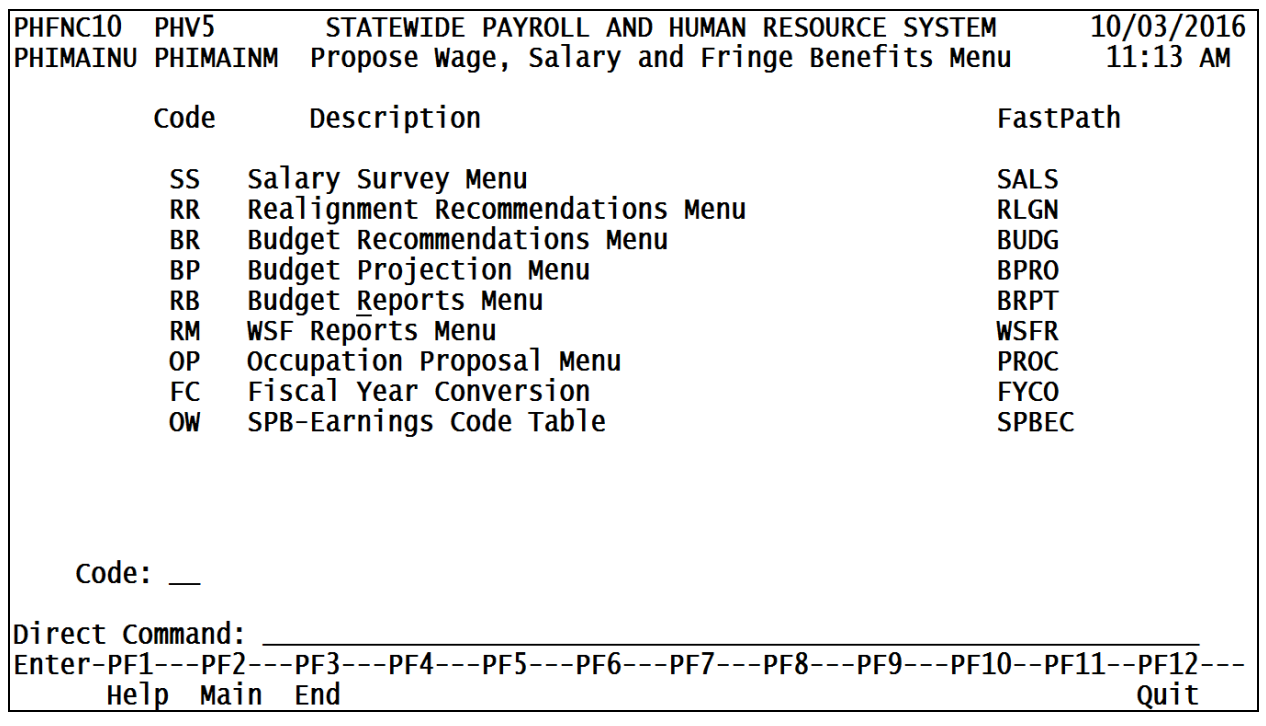

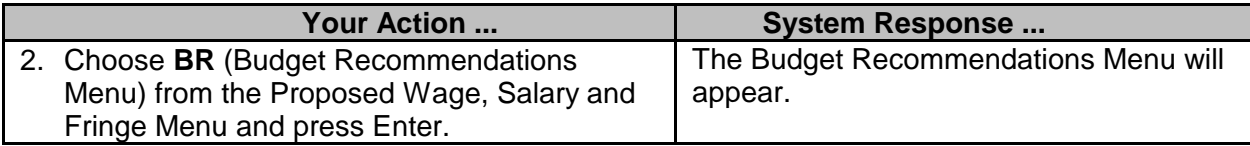

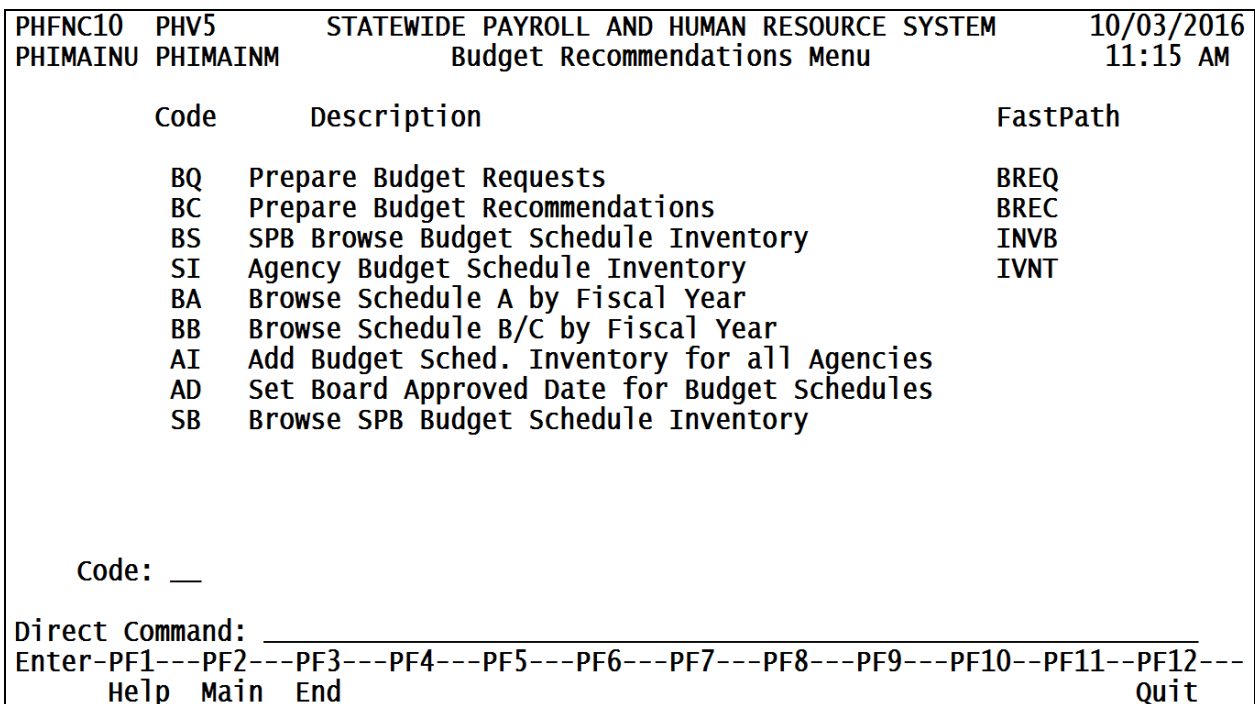

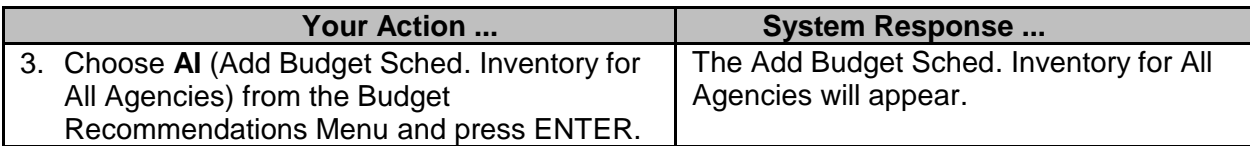

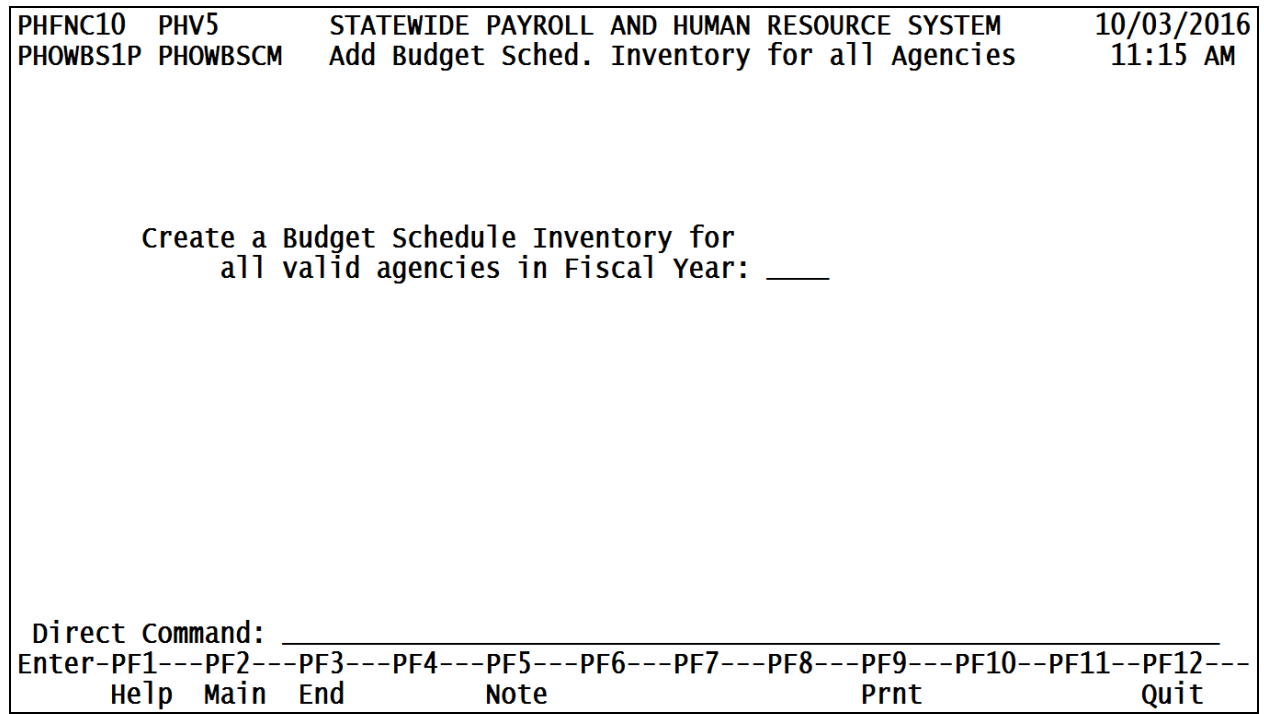

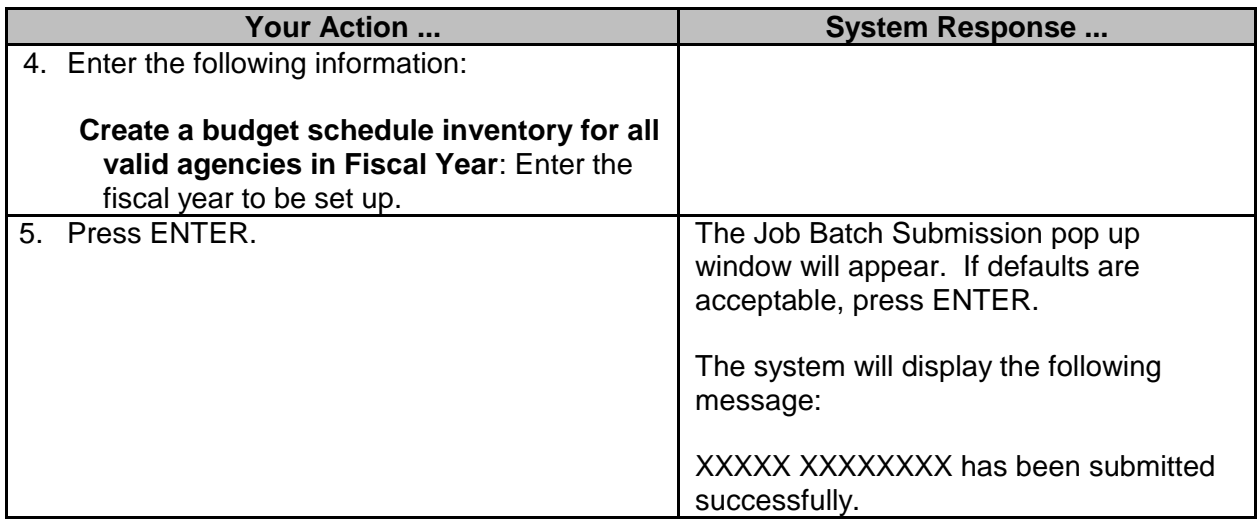

#### <span id="page-4-0"></span>**Agency Budget Schedule Inventory**

The Agency Budget Schedule Inventory is used by agencies to submit completed budget requests to SPB for review. Once agencies submit their budget schedules to SPB, SPB becomes the owner of the schedules and agencies can no longer modify the schedules. The process allows SPB to release the schedules back to agencies when additional information is required, thus giving ownership of the schedules back to the agencies.

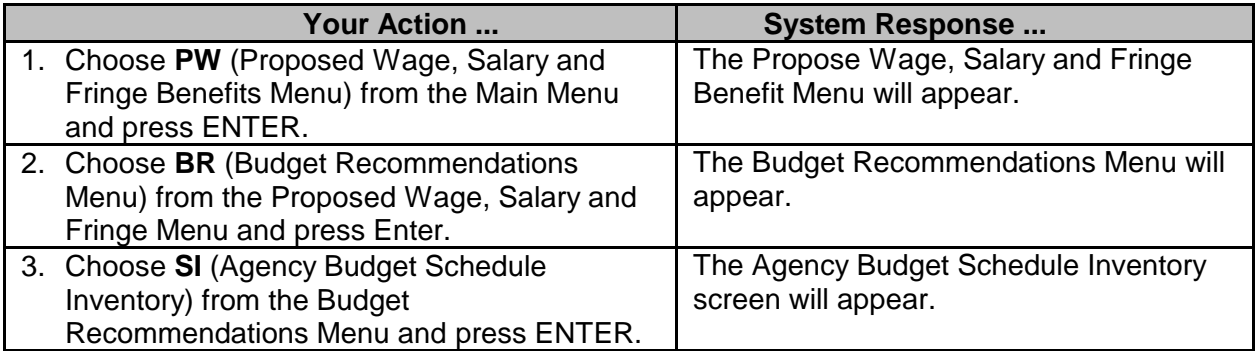

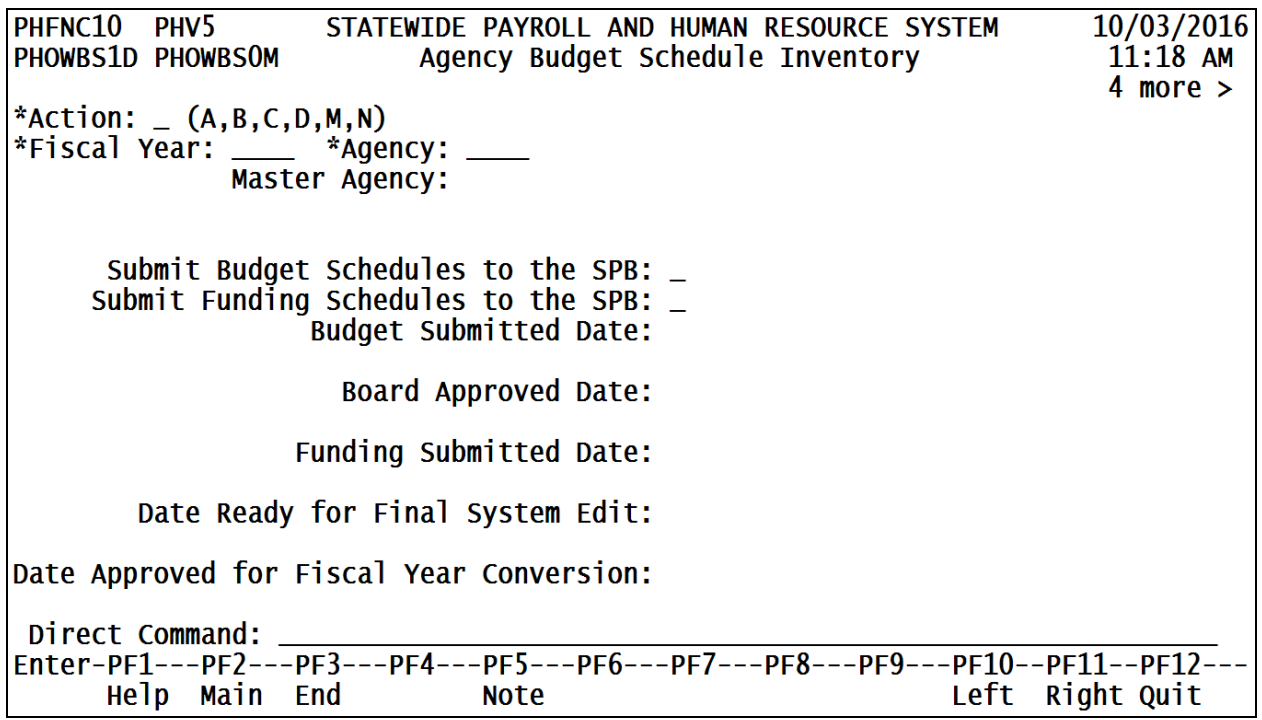

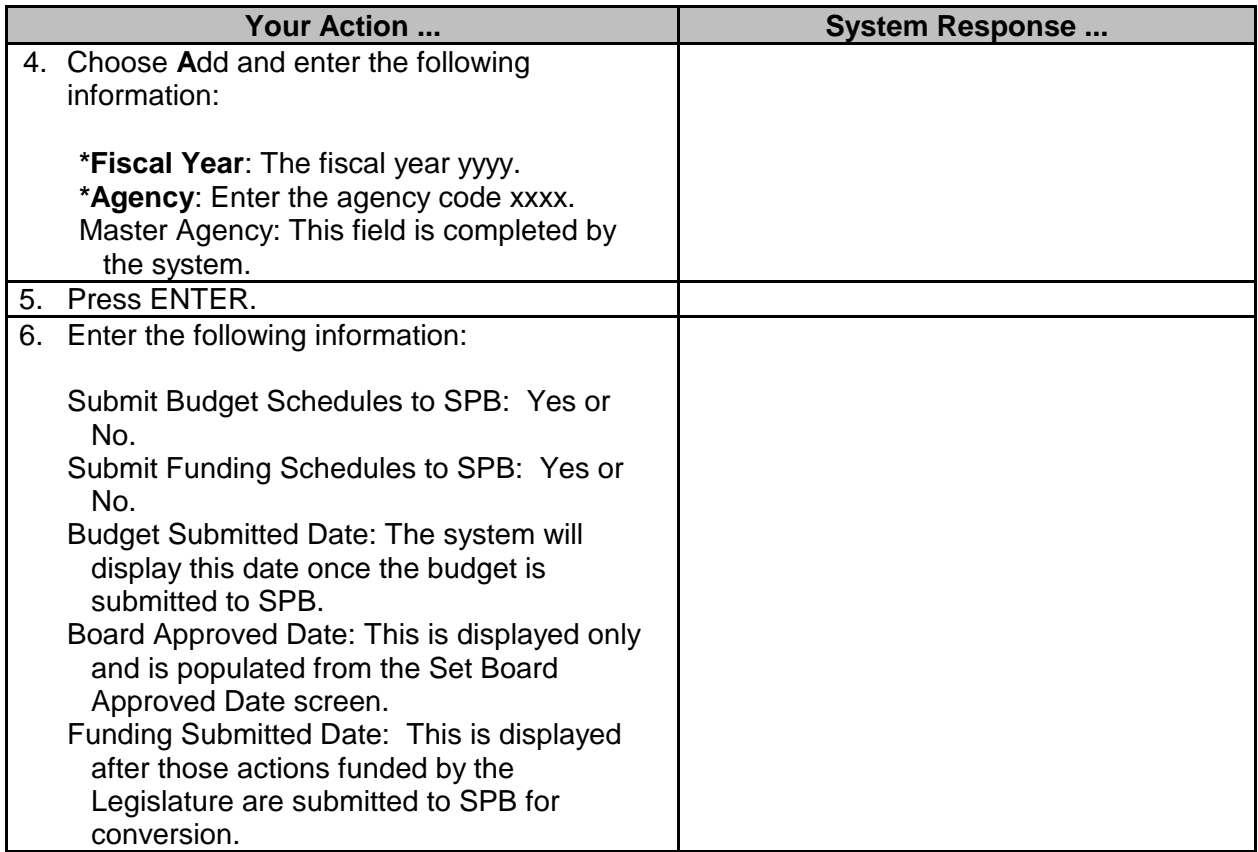

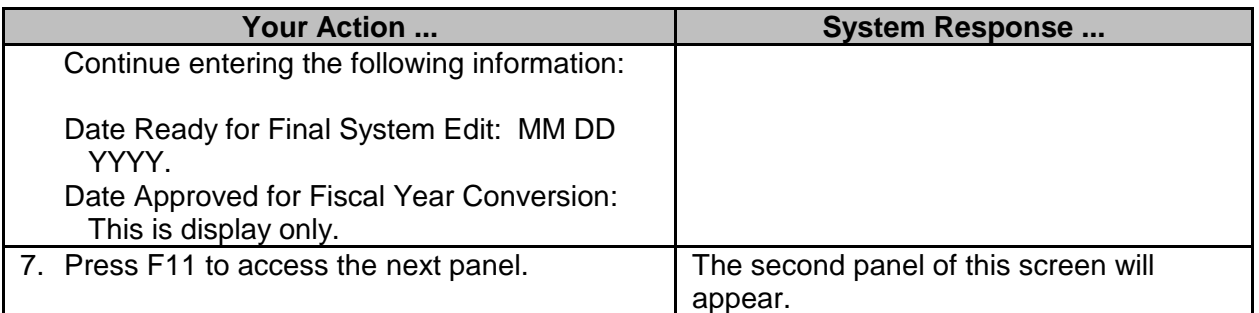

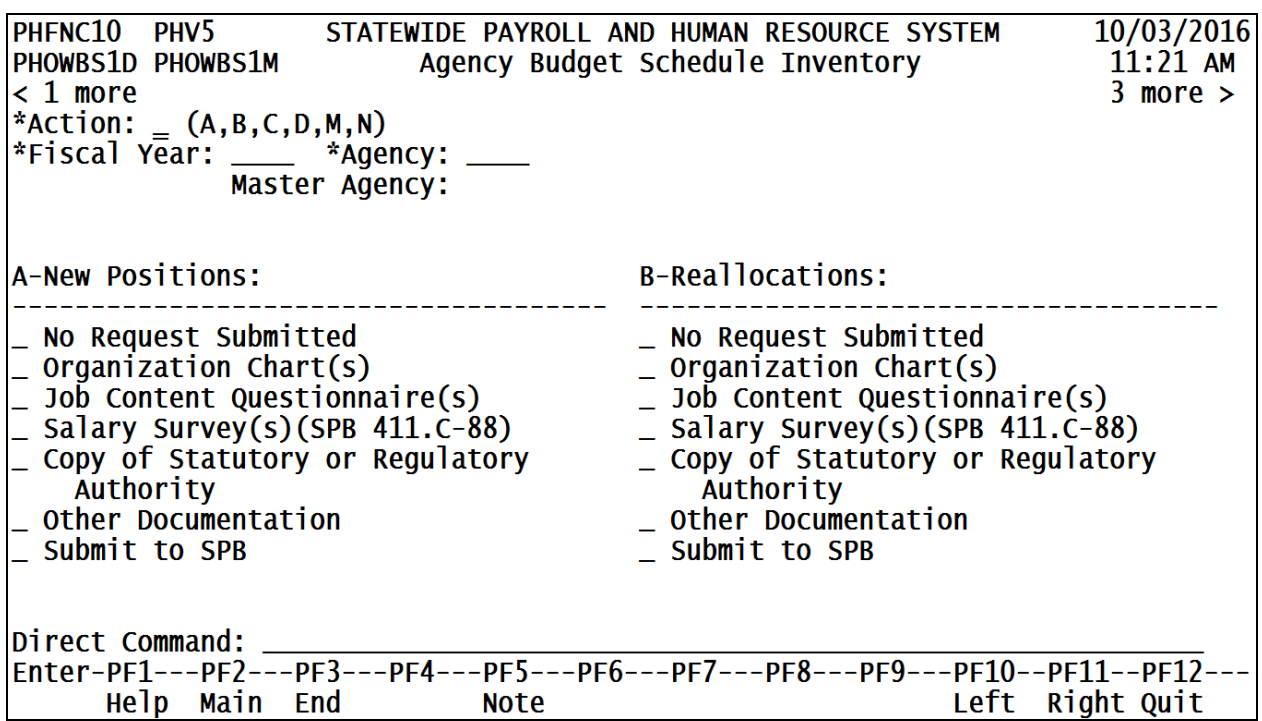

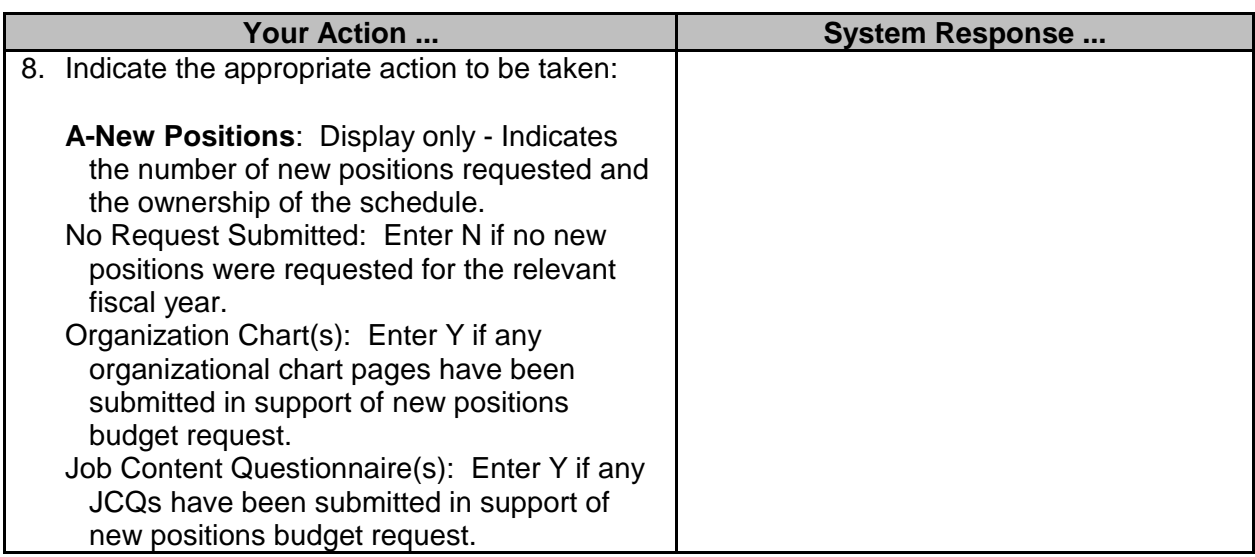

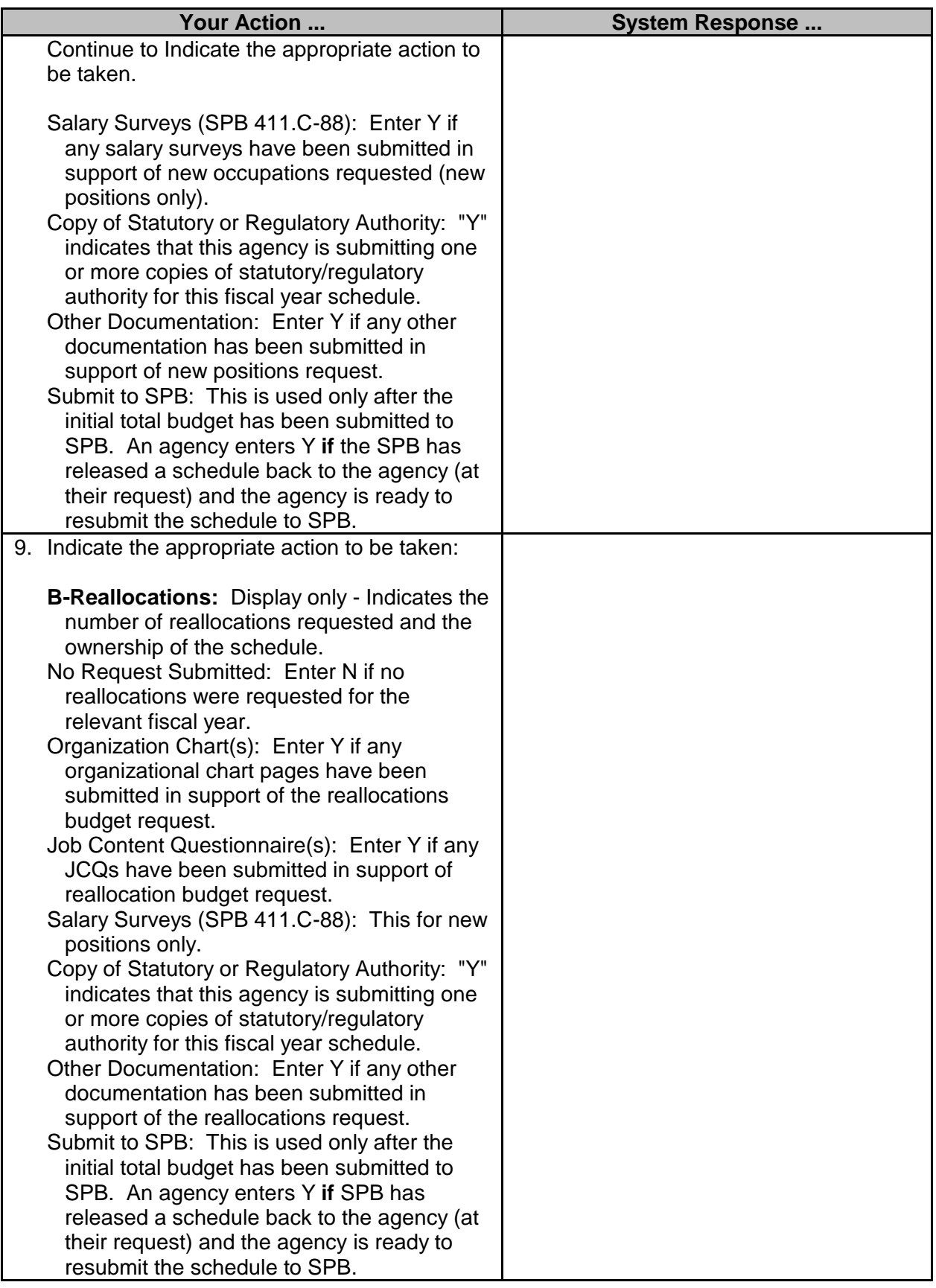

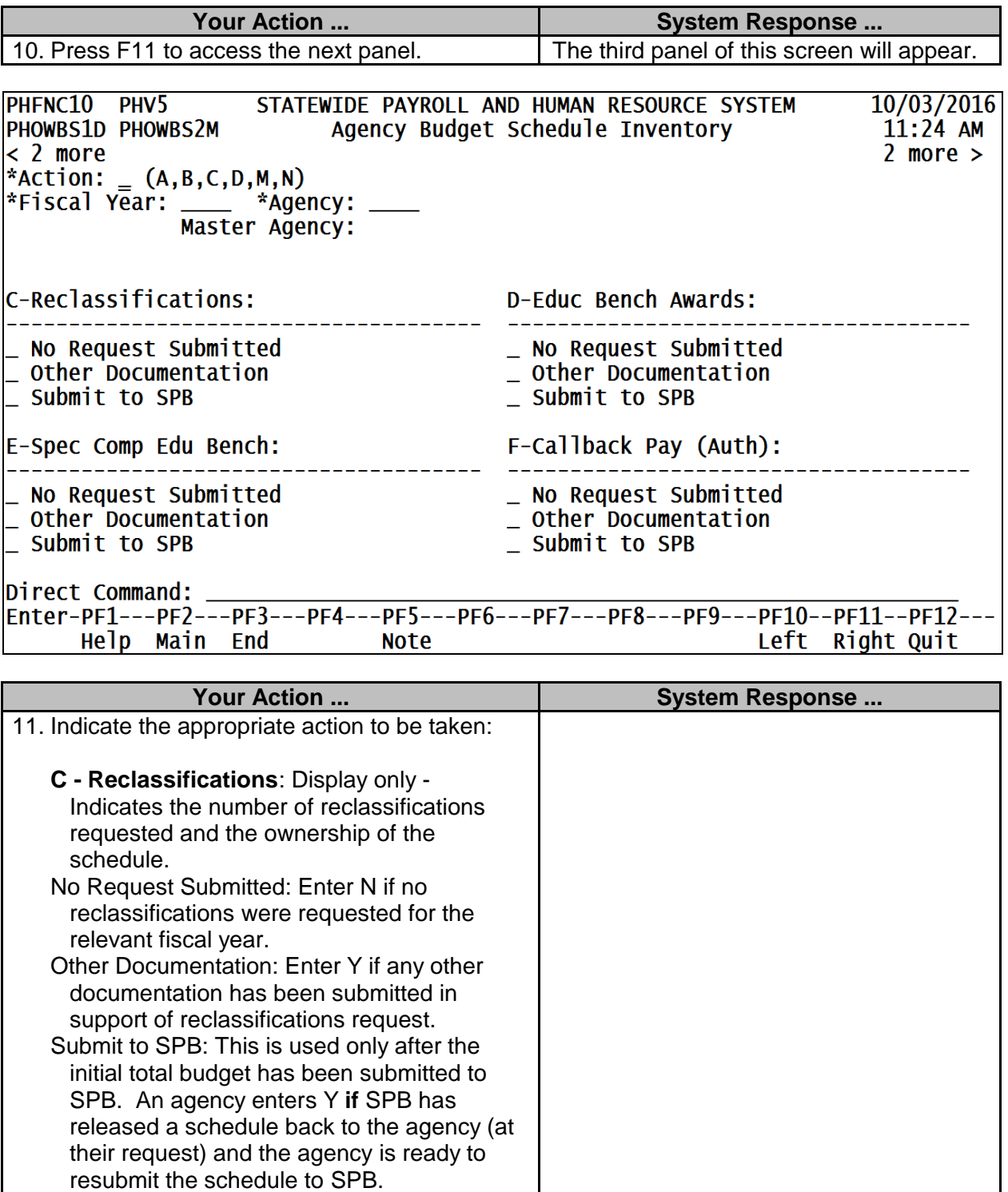

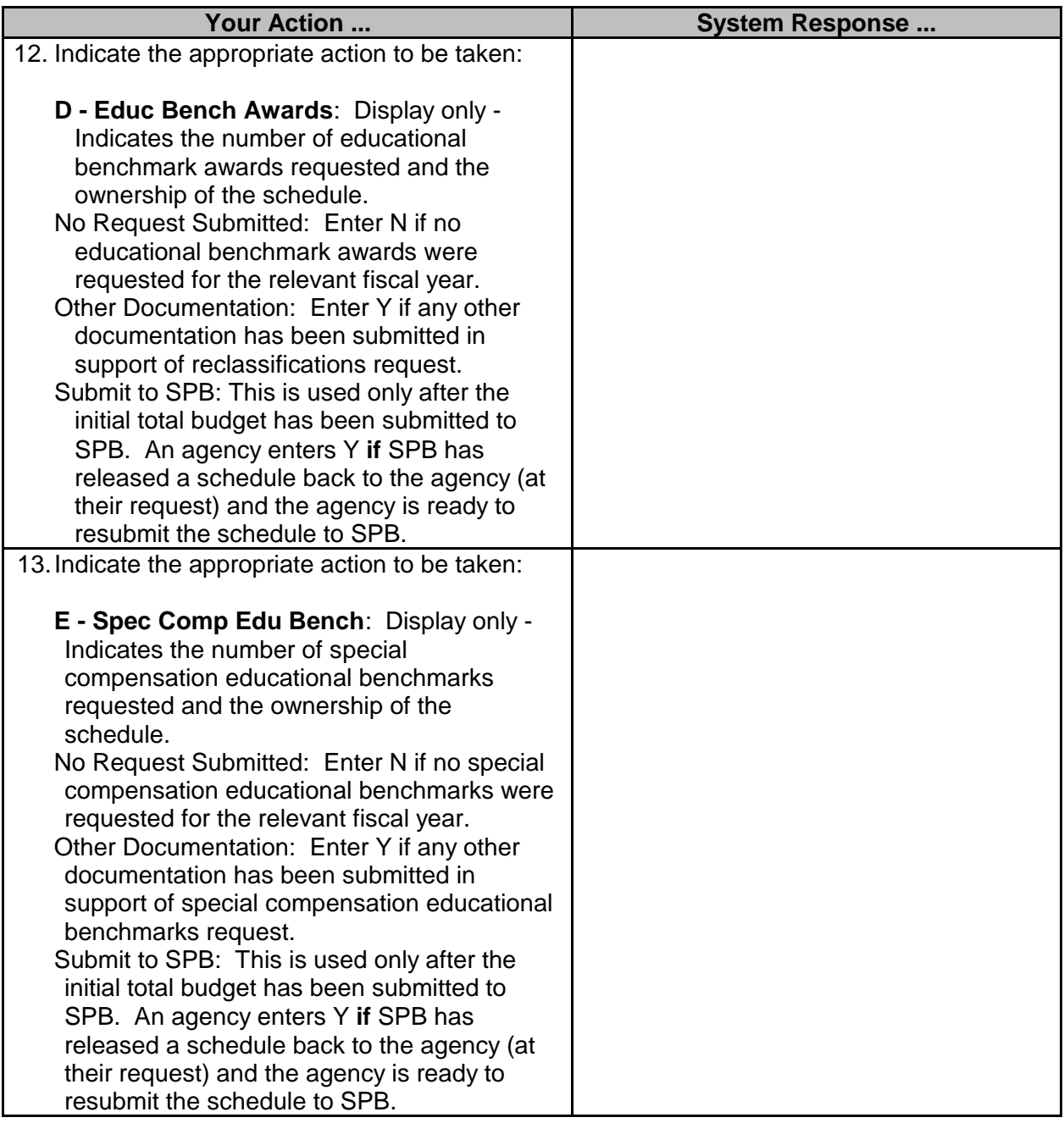

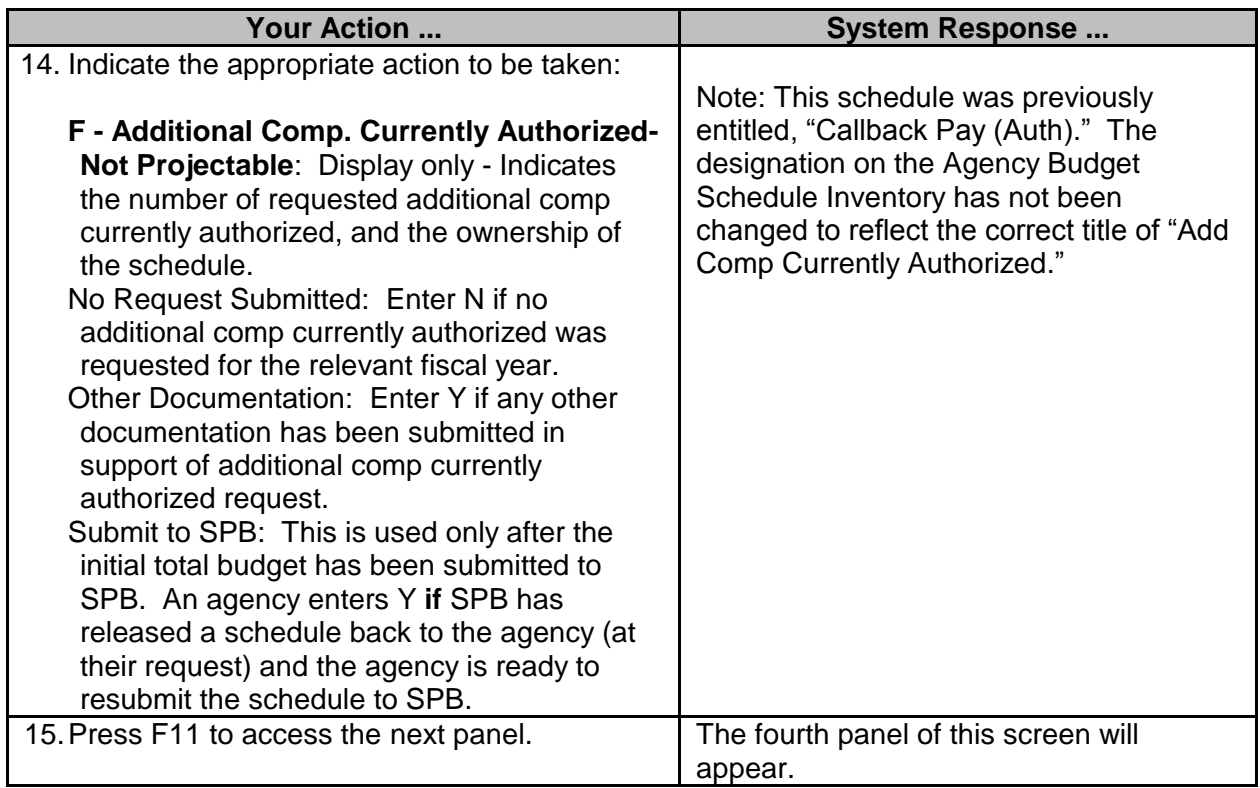

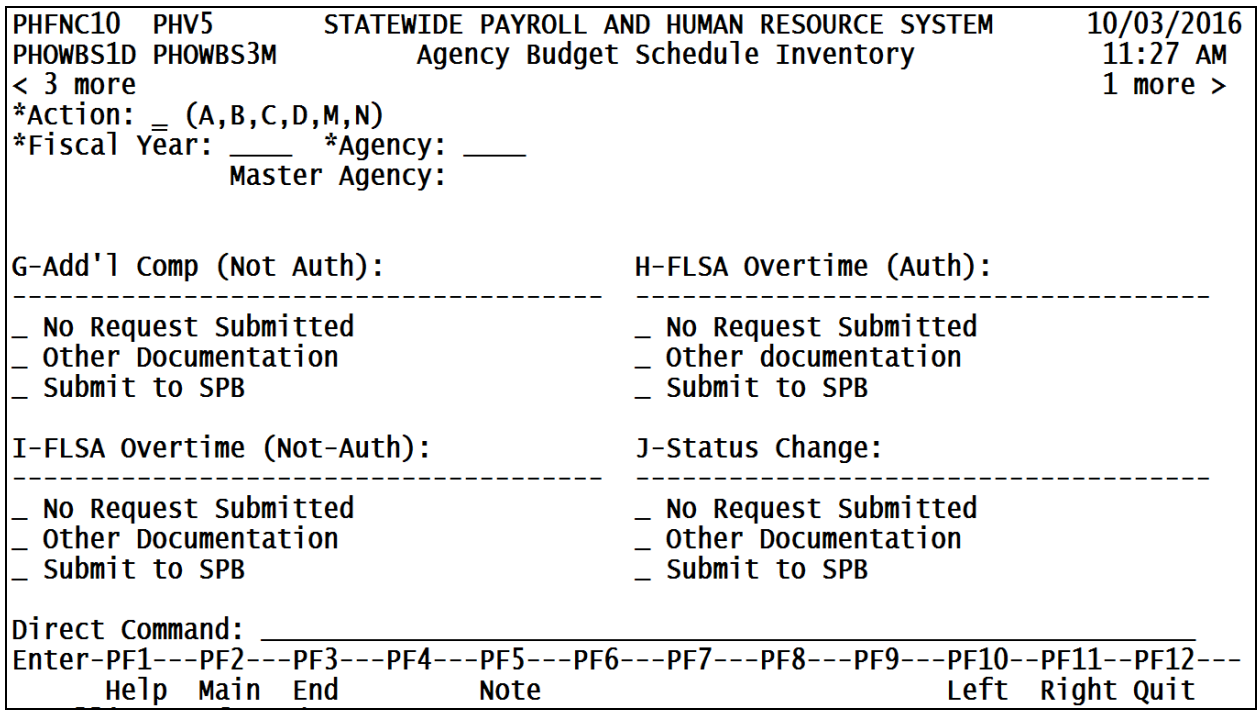

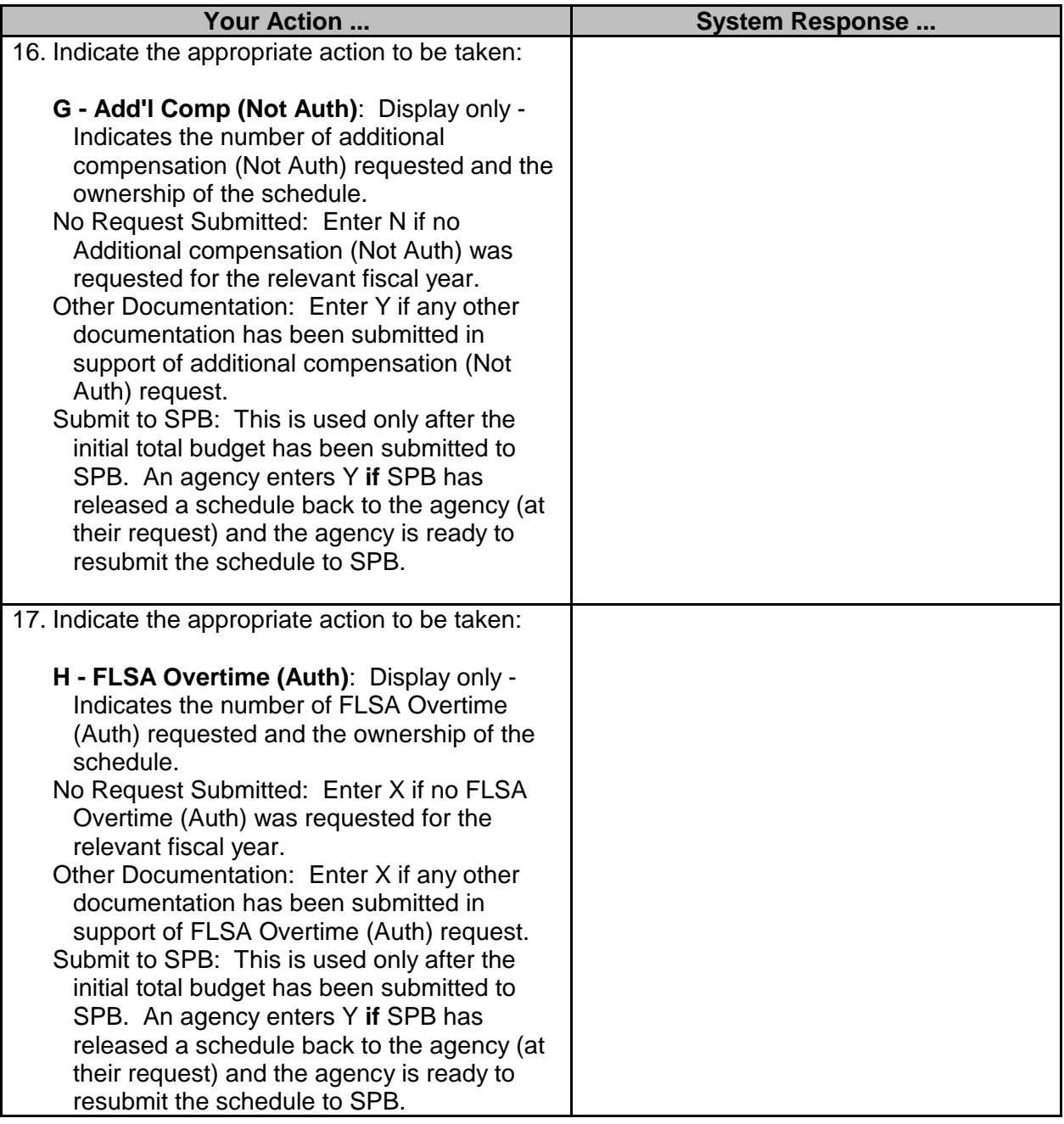

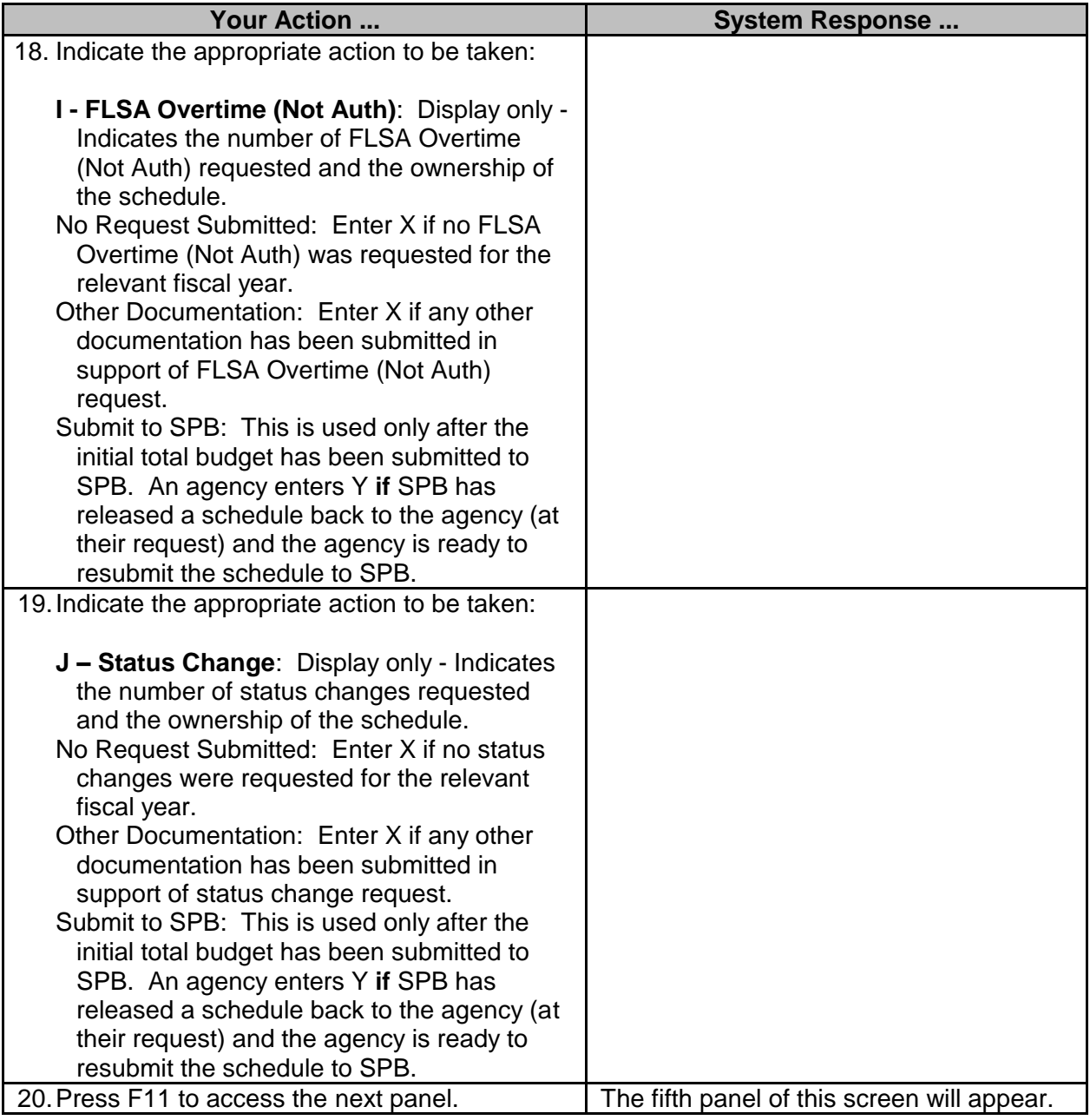

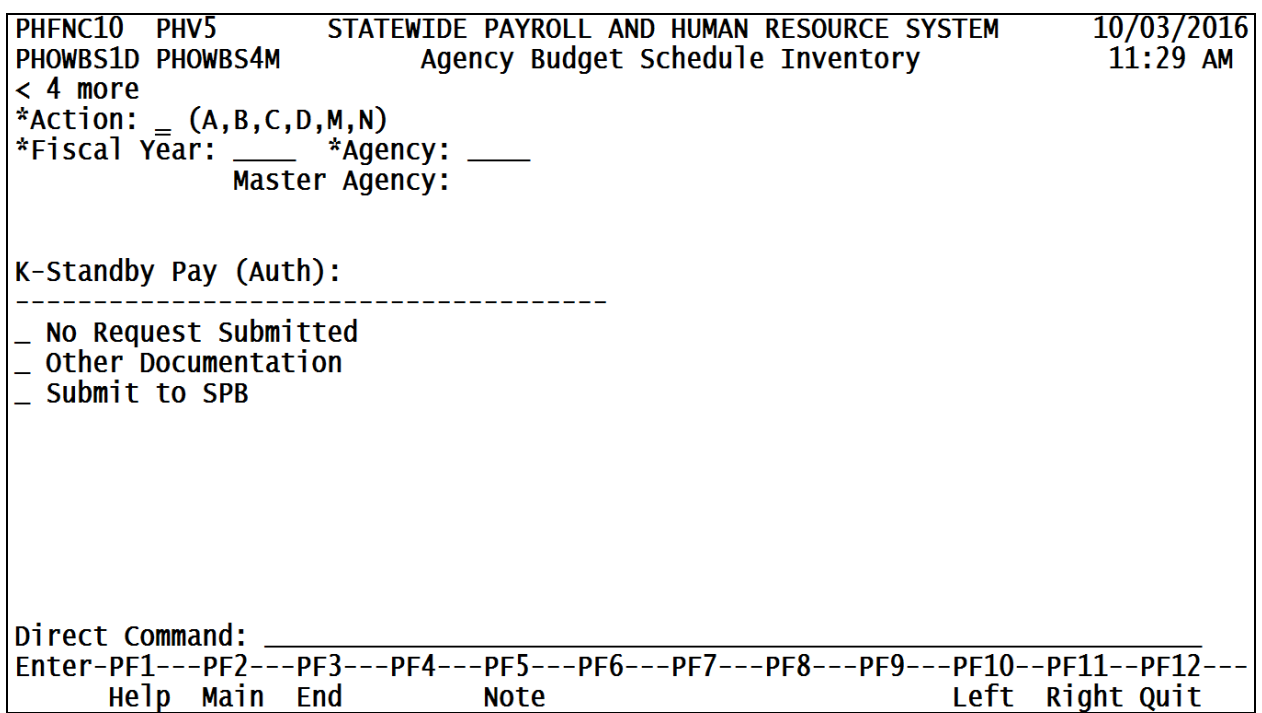

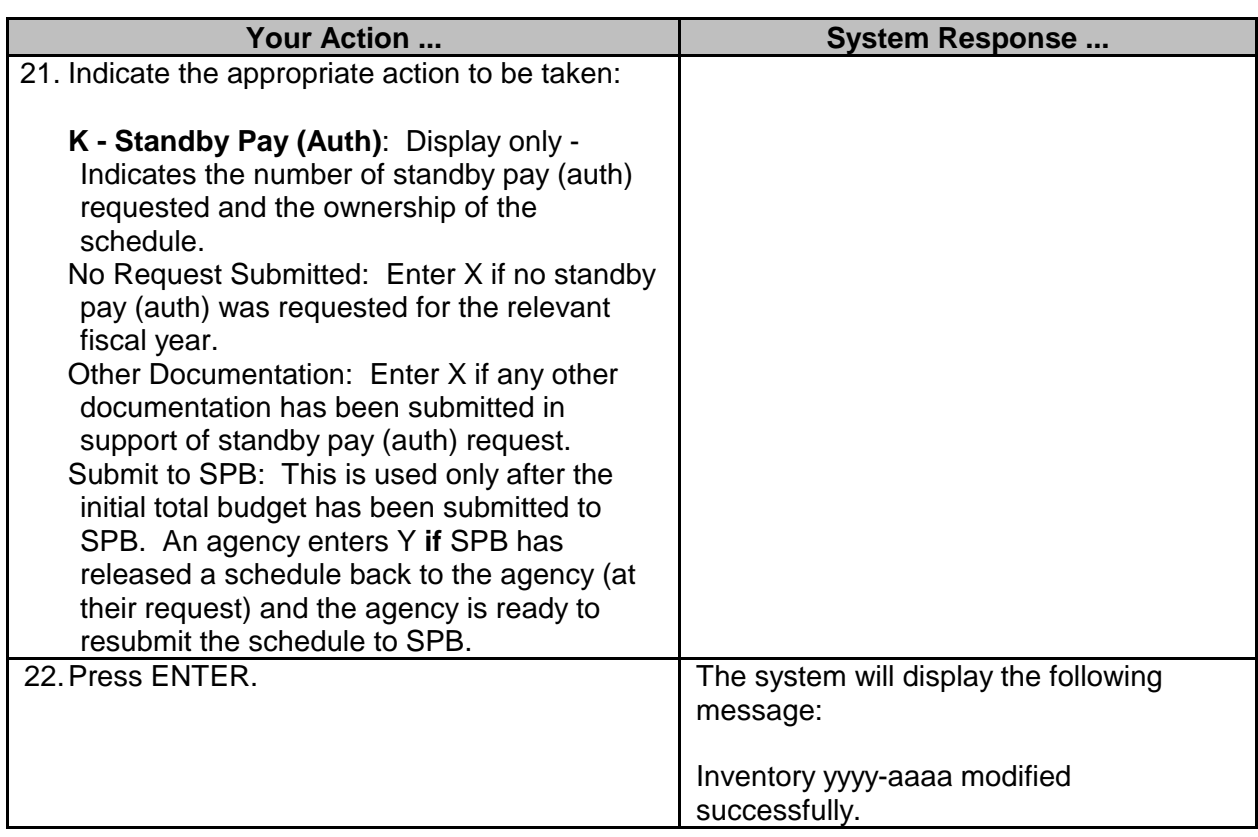

#### <span id="page-14-0"></span>**SPB Budget Schedule Inventory**

system.

The SPB Budget Schedule Inventory function allows SPB to release all or some of the submitted schedules back to the agency and to transfer ownership of the schedules back to the agency.

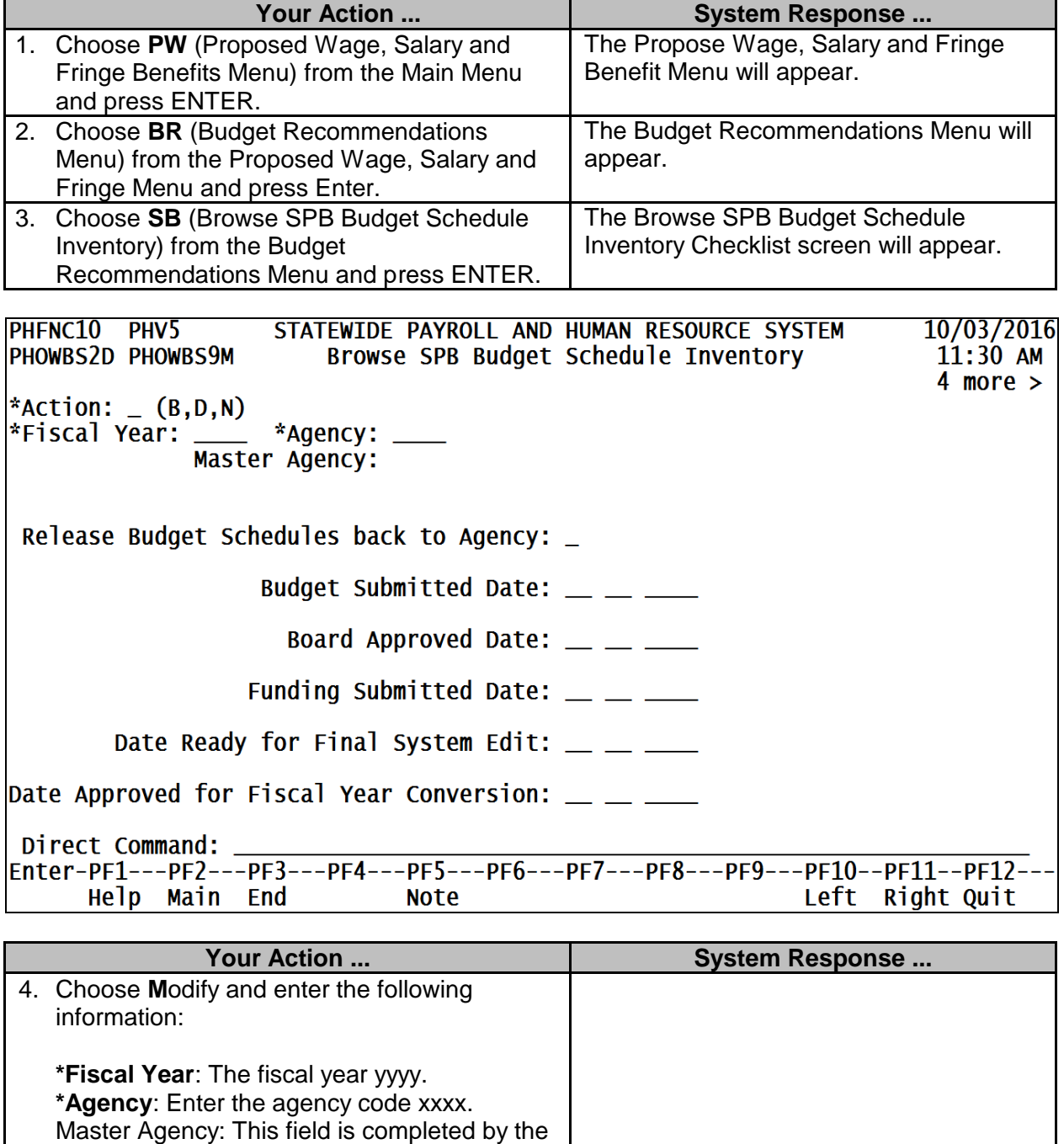

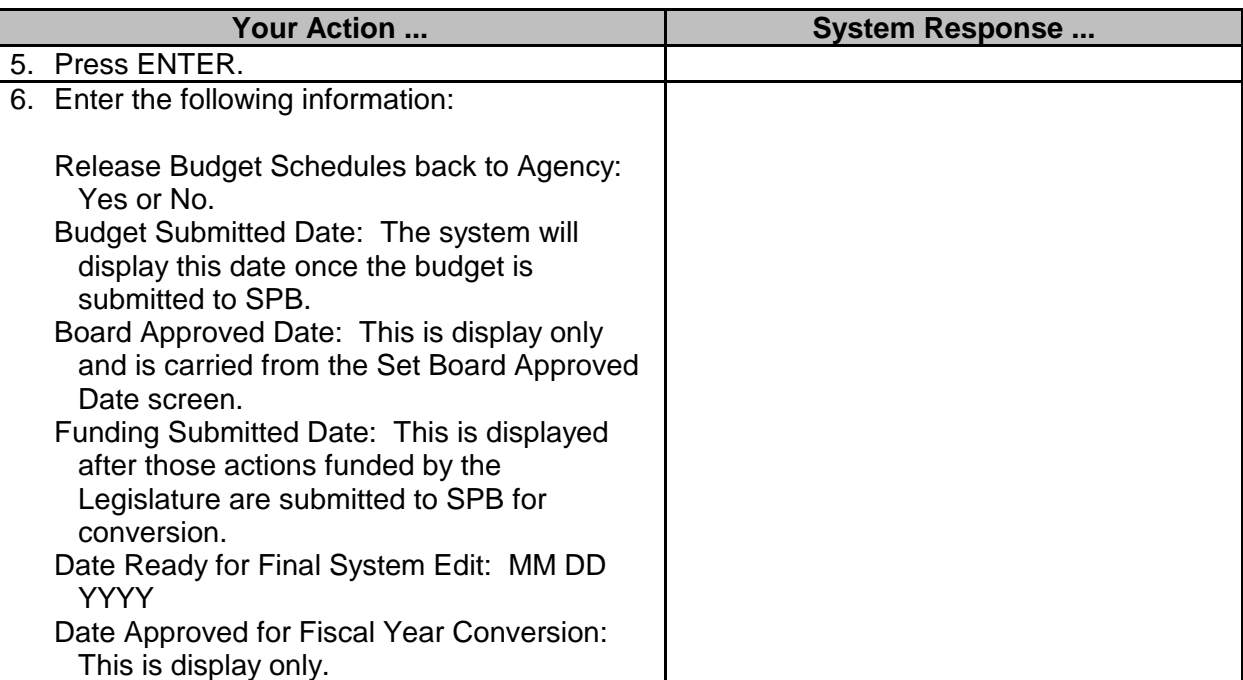

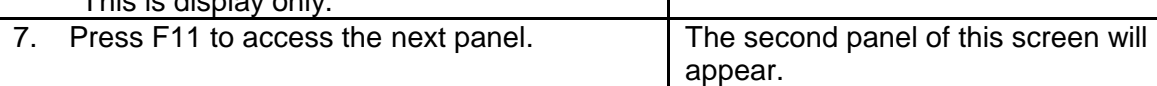

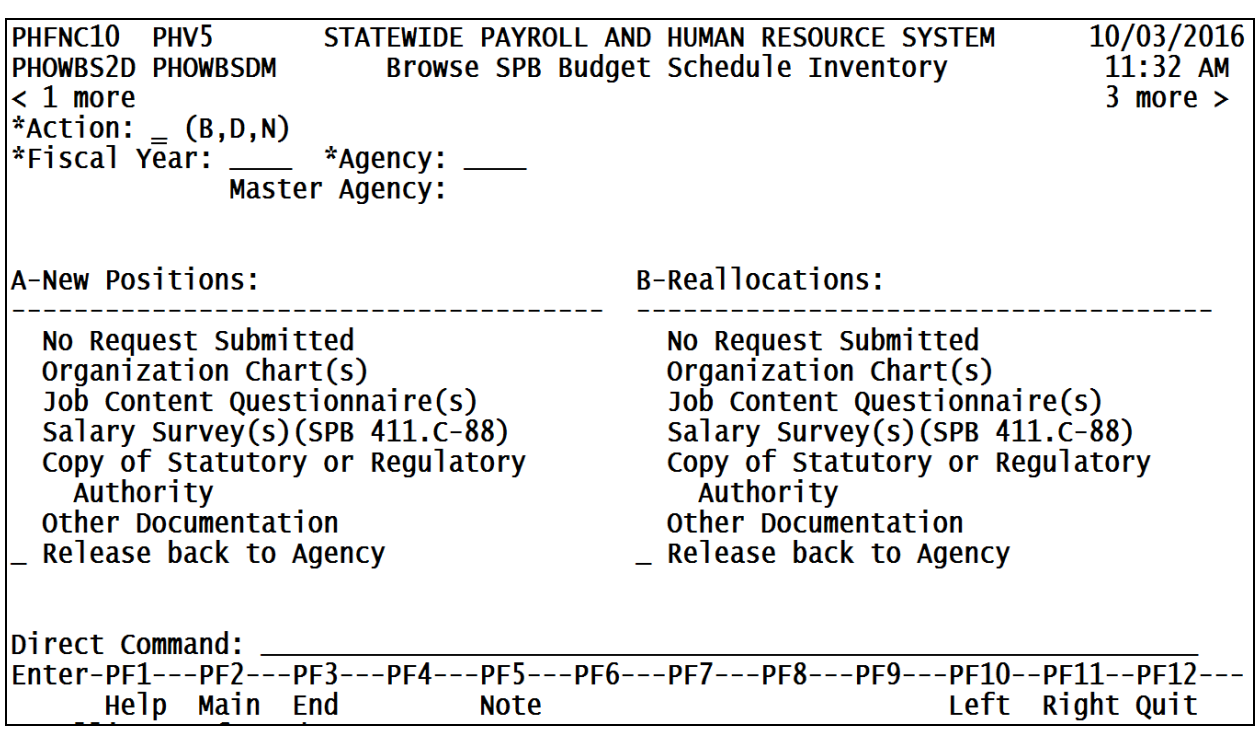

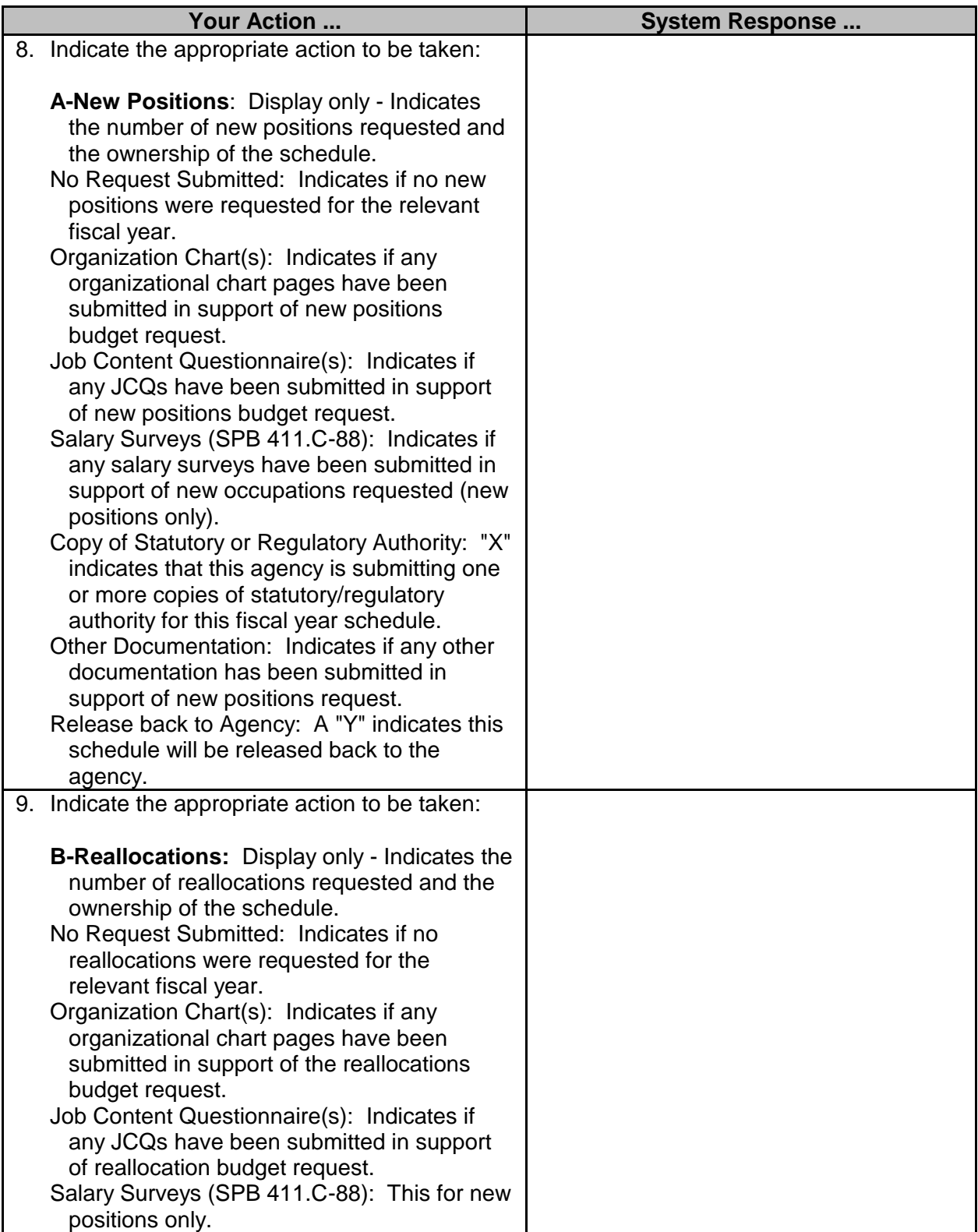

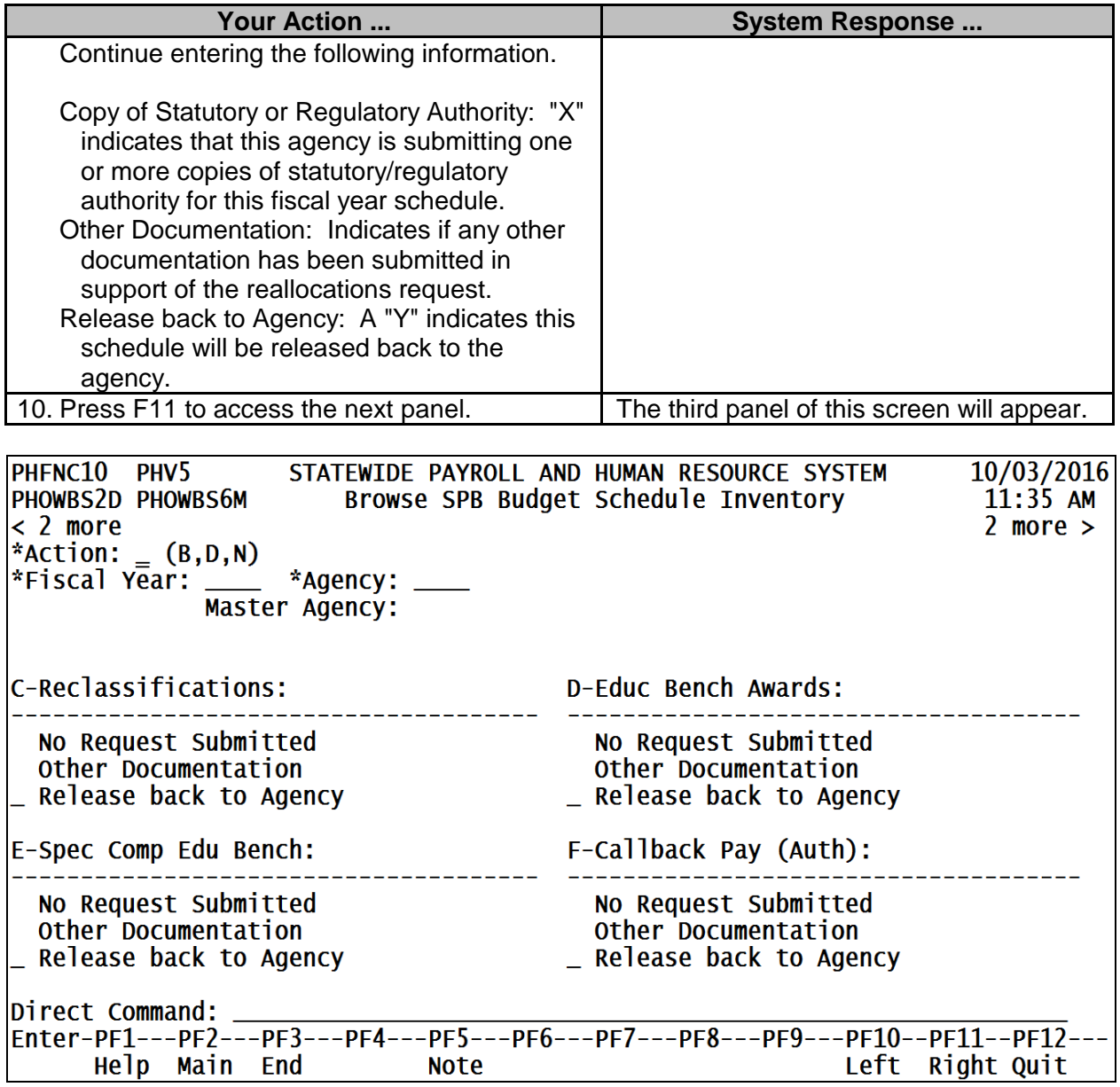

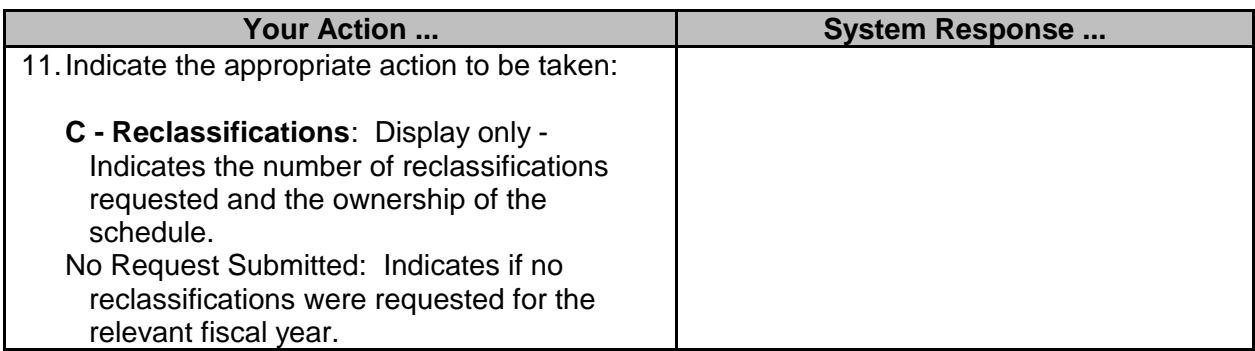

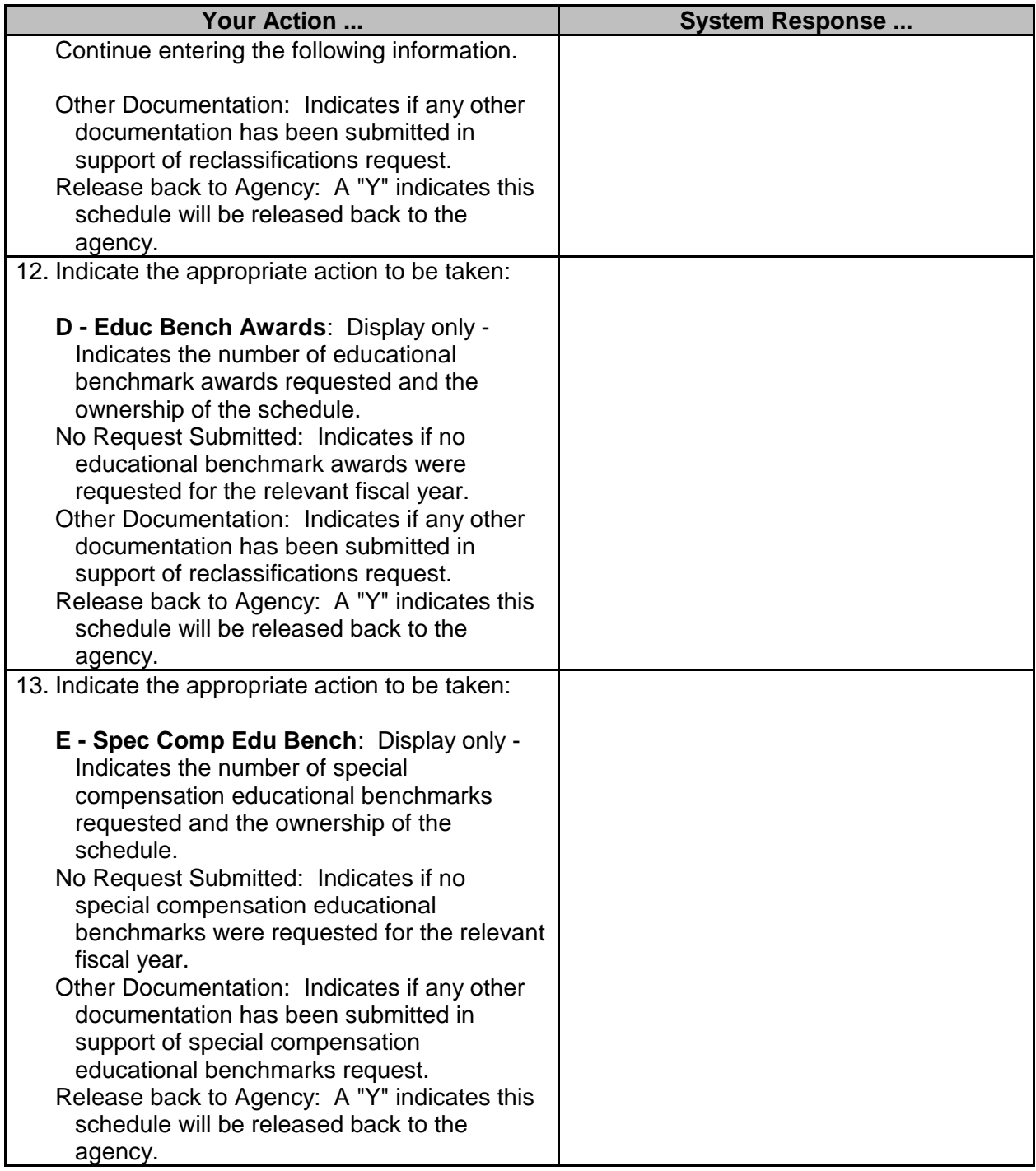

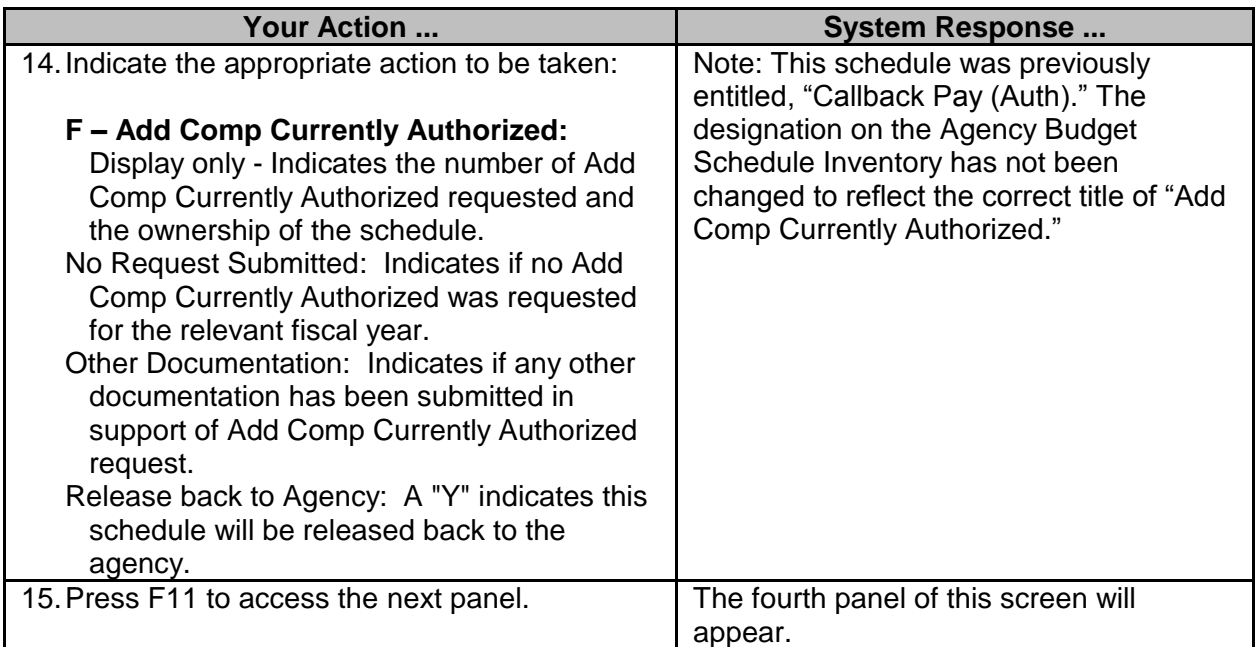

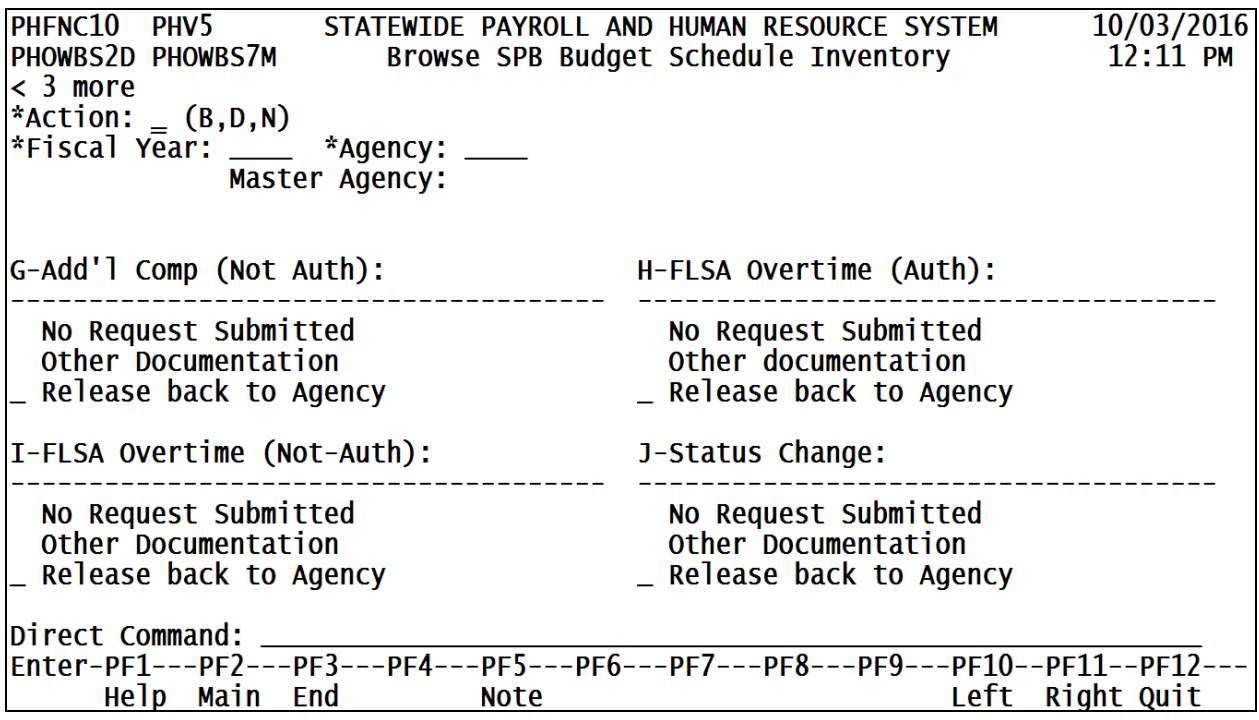

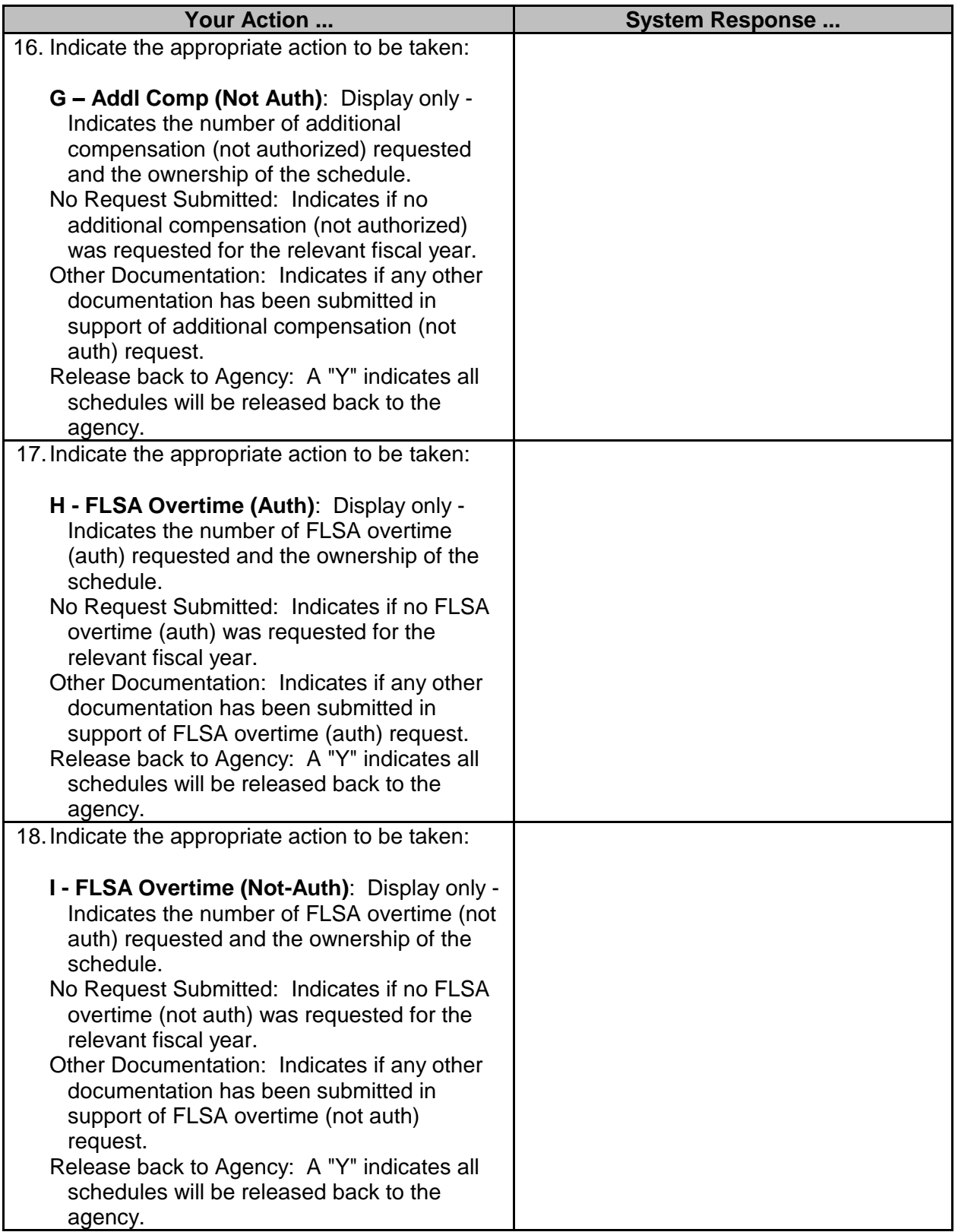

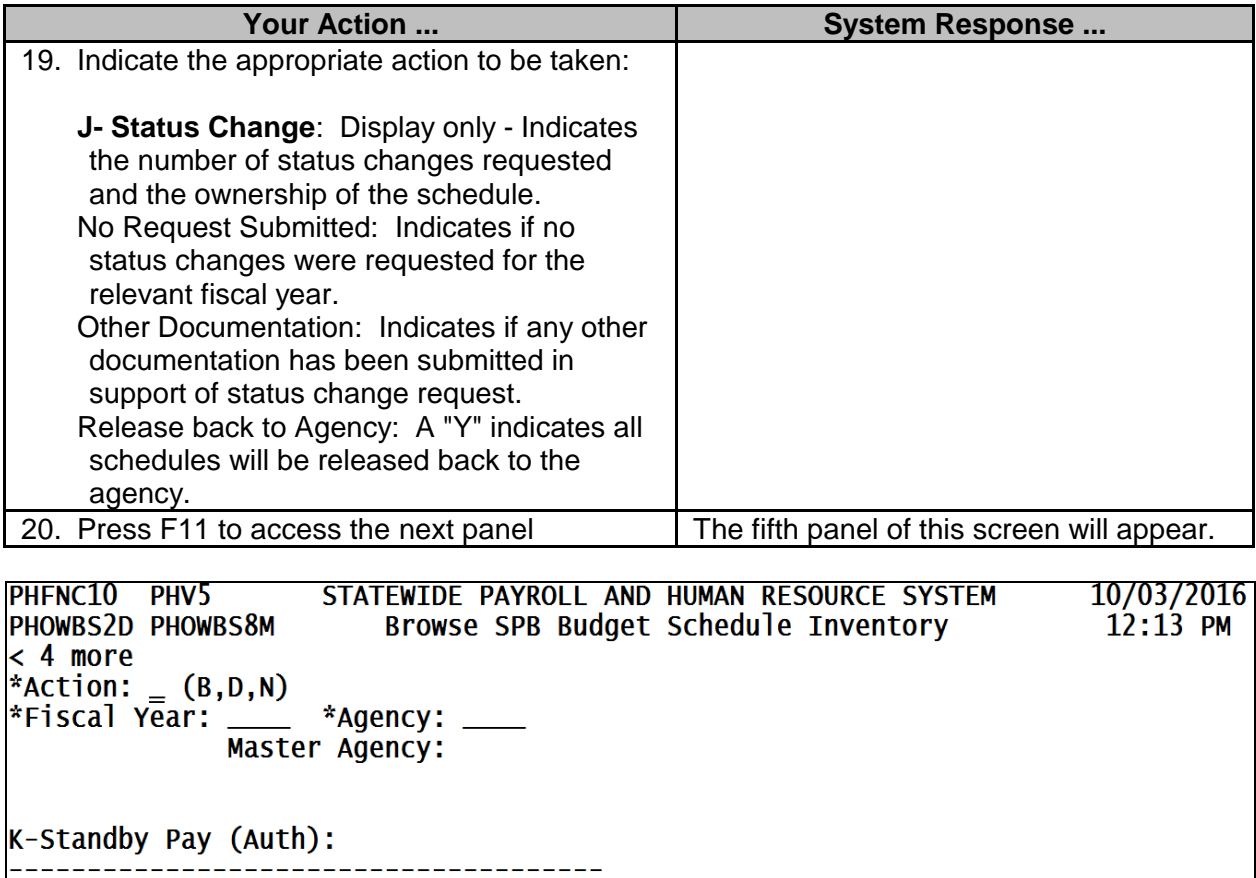

No Request Submitted<br>Other Documentation<br>L Release back to Agency

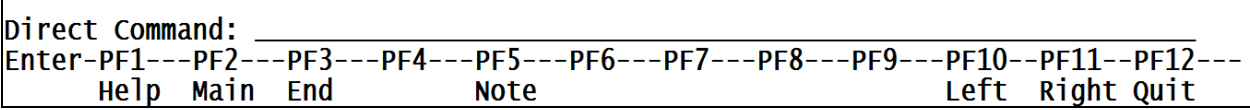

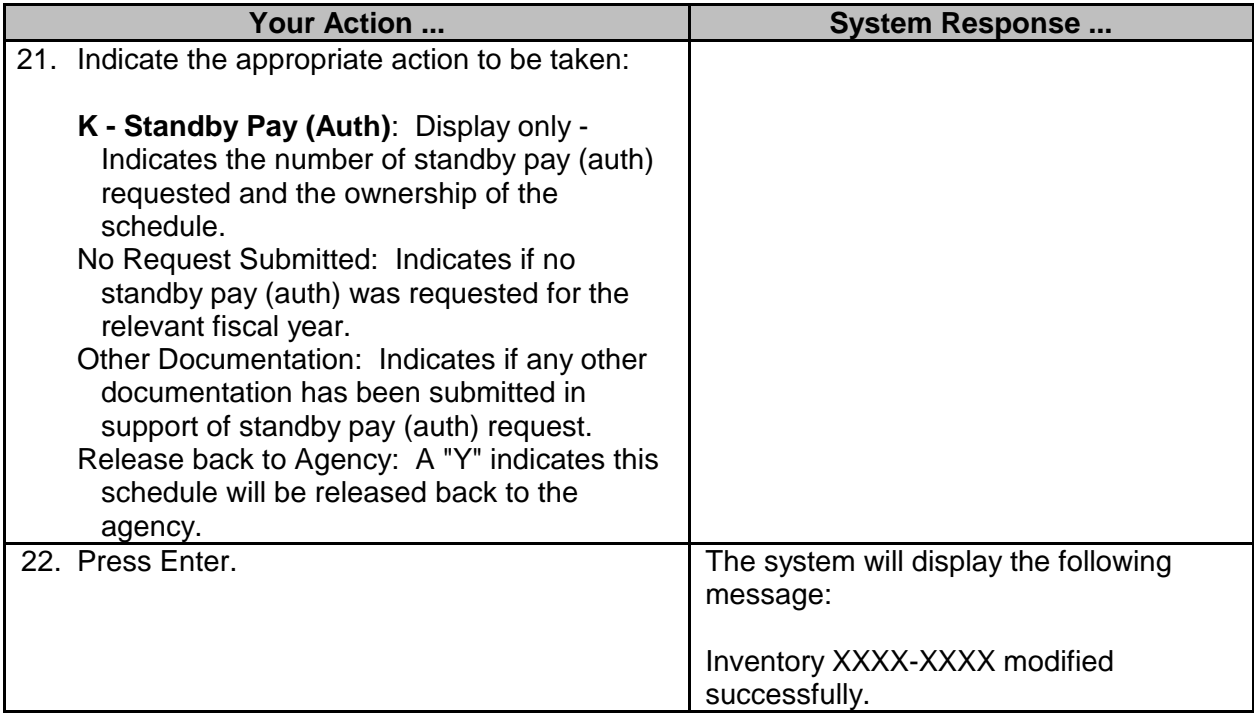

#### <span id="page-22-0"></span>**Set Board Approved Date for Budget Schedules**

After the SPB Board has approved the recommended personal services budget requests and has authorized them to be released to the Legislative Budget Office, SPB uses a batch job to populate the approved date on each of the agencies' schedule inventory records.

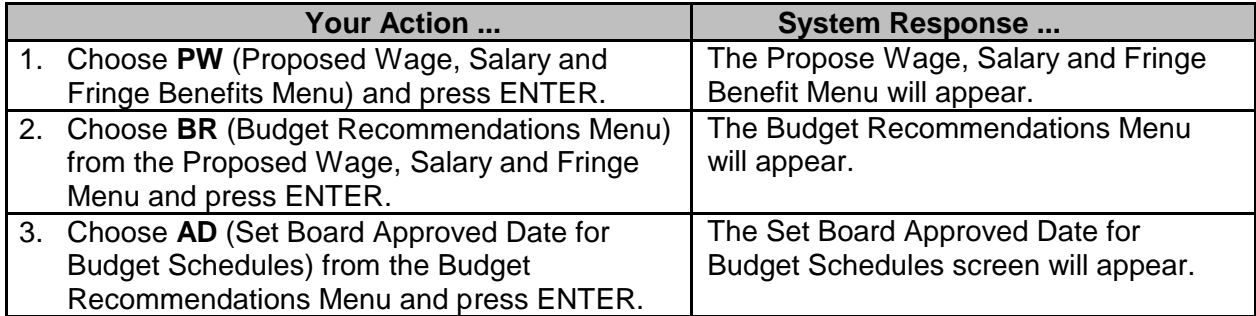

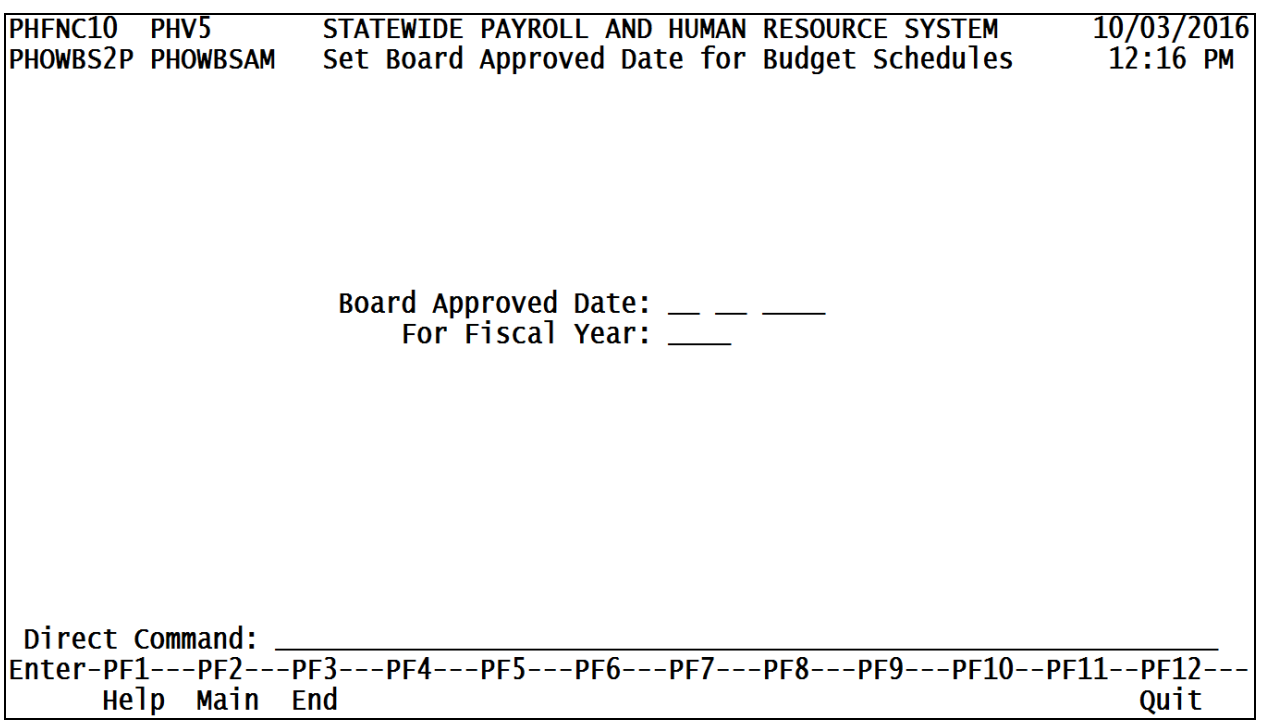

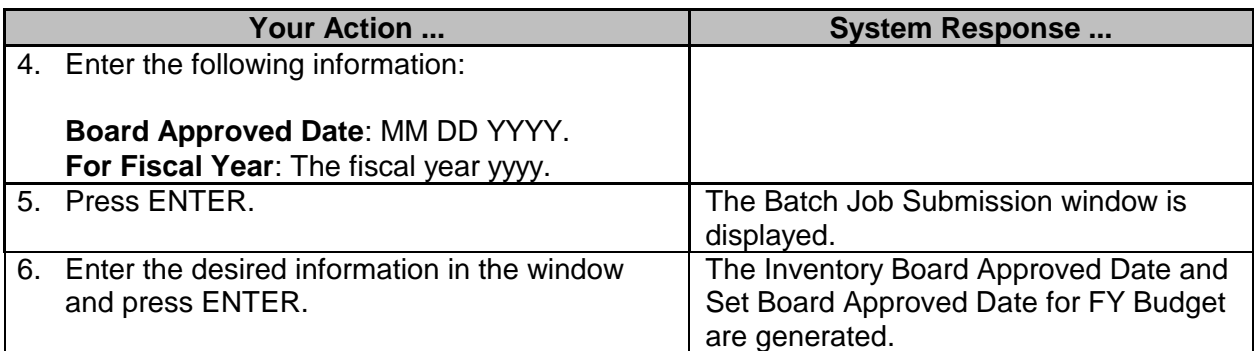

#### <span id="page-23-0"></span>**Browse Options**

#### <span id="page-23-1"></span>**SPB Browse Budget Schedule Inventory**

The SPB Browse Budget Schedule Inventory screen is used by SPB to view the status of budget schedules for agencies.

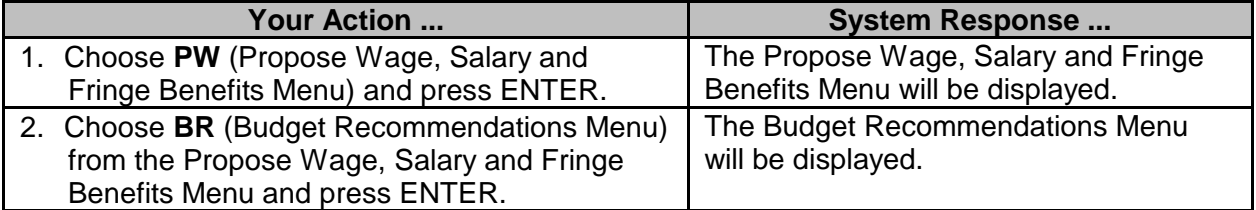

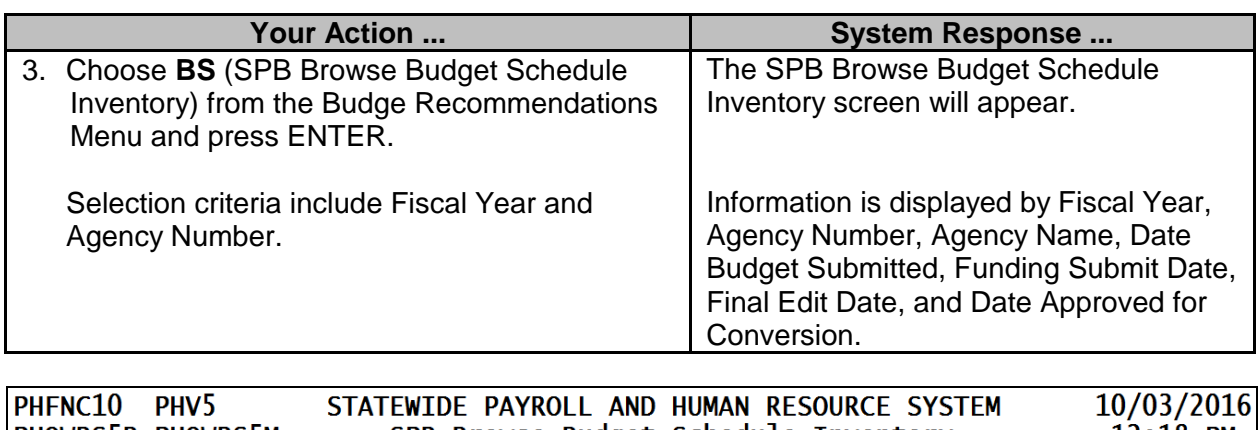

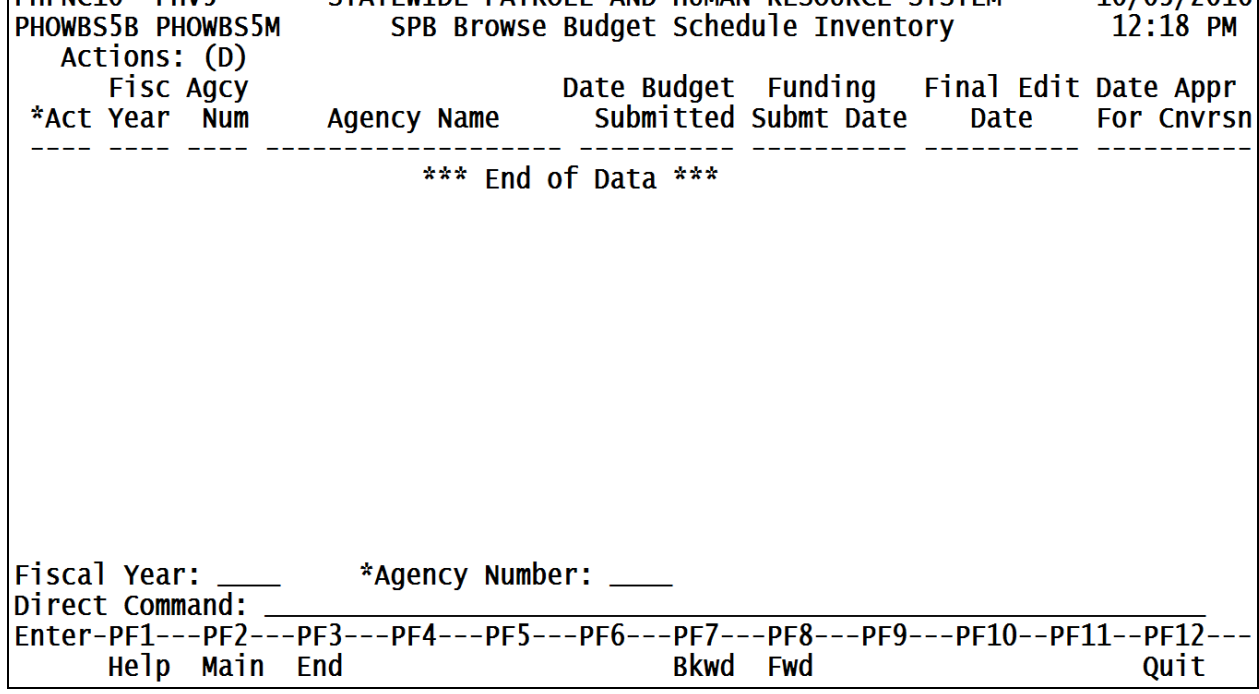

#### <span id="page-24-0"></span>**Browse Schedule A by Fiscal Year**

The browse Schedule A by Fiscal Year screen is used to view all schedules A's sent in by the agencies. There is an option to see only the **Q** (reQuested) or **C** (reCommended) records for a particular fiscal year and agency. This screen will show the actual dollar amounts instead of the percentages.

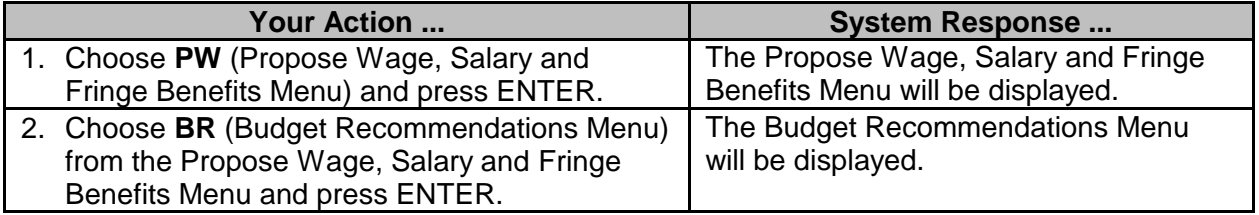

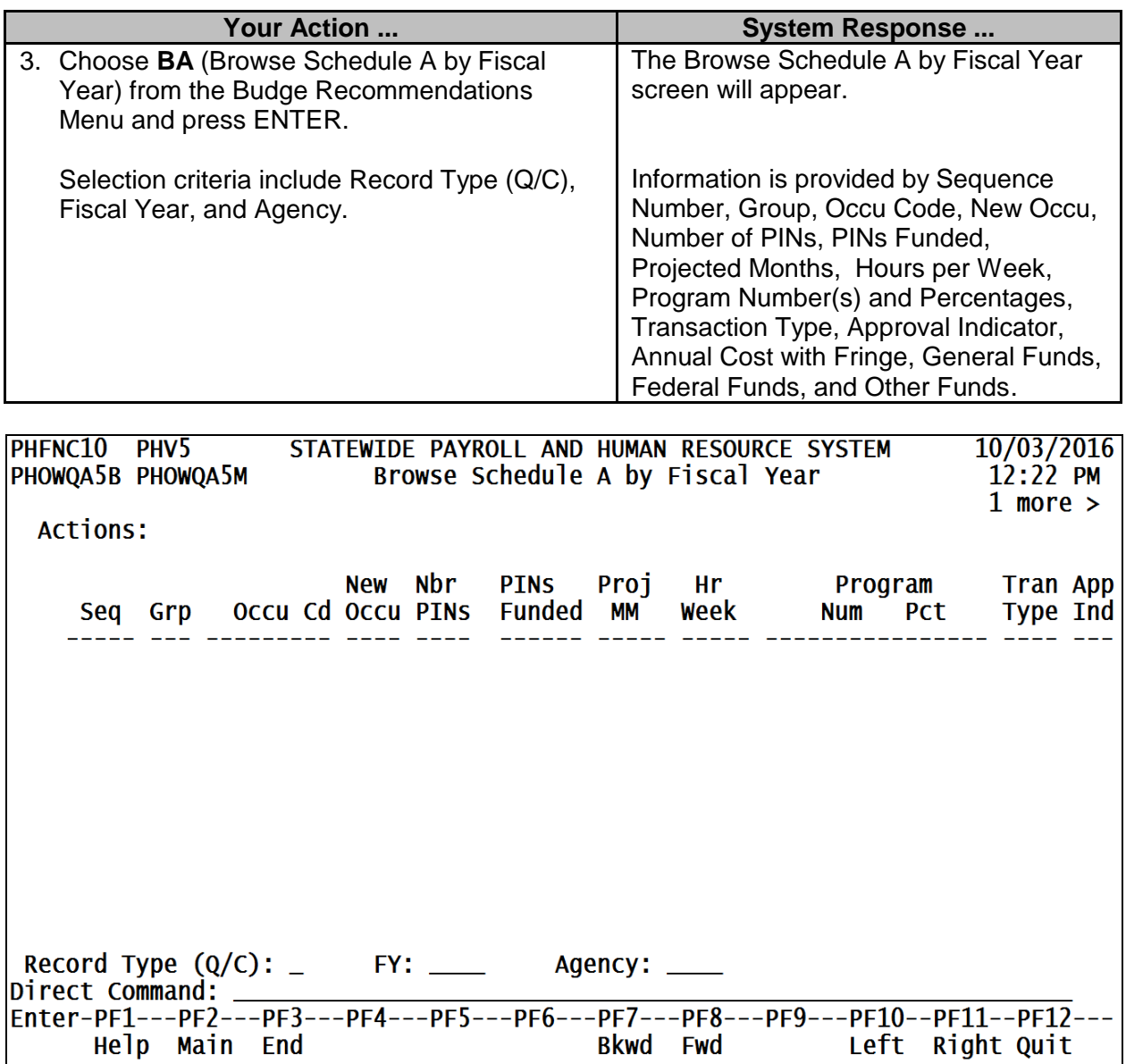

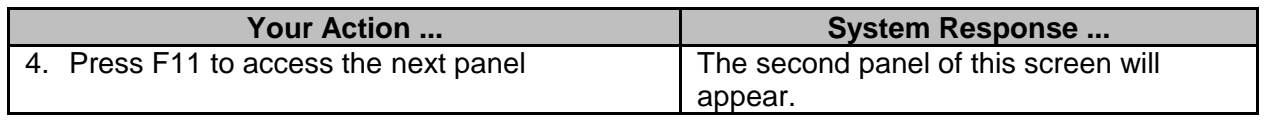

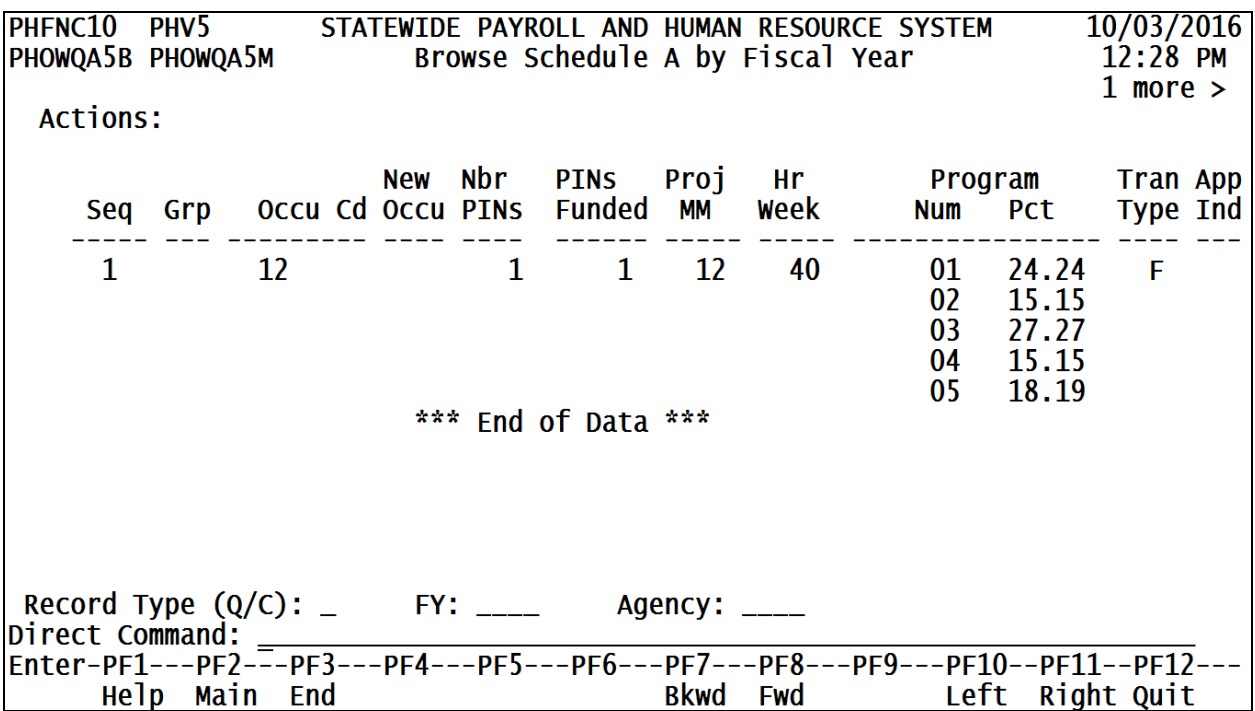

#### <span id="page-26-0"></span>**Browse Schedule B/C by Fiscal Year**

The Browse Schedule B/C by Fiscal Year screen is used to view all schedules B/C's sent in by the agencies. There is an option to see only the **Q** (reQuested) or **C** (reCommended) records for a particular fiscal year and agency. This screen will show the actual dollar amounts instead of the percentages.

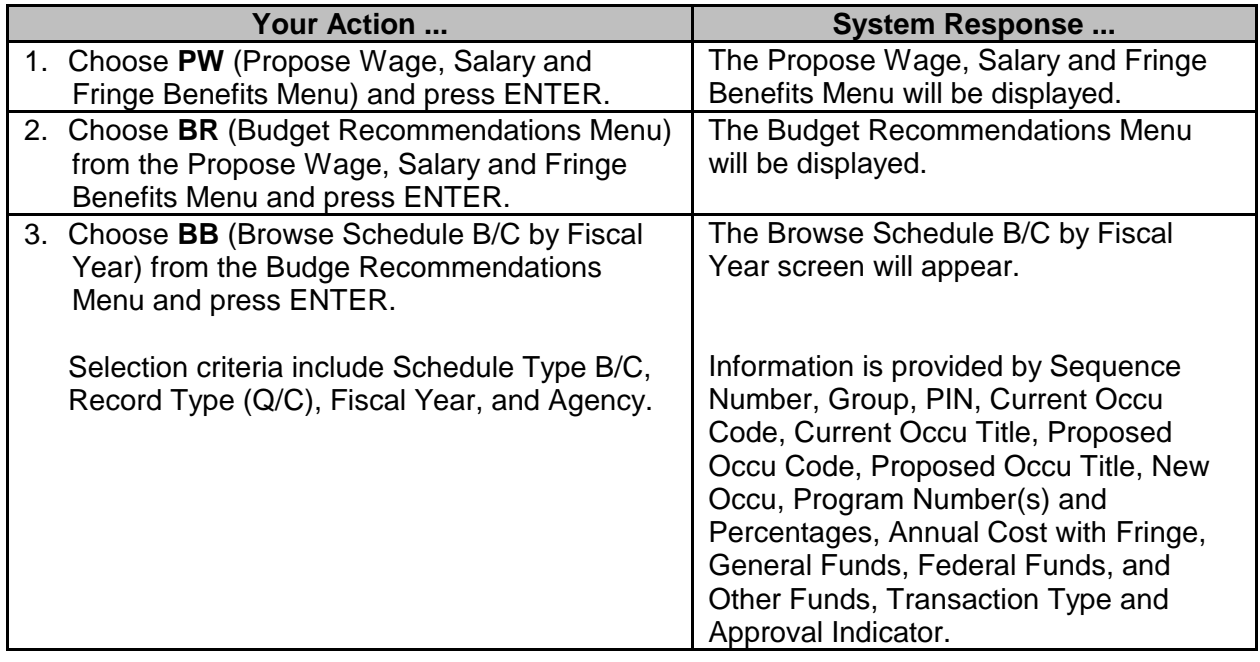

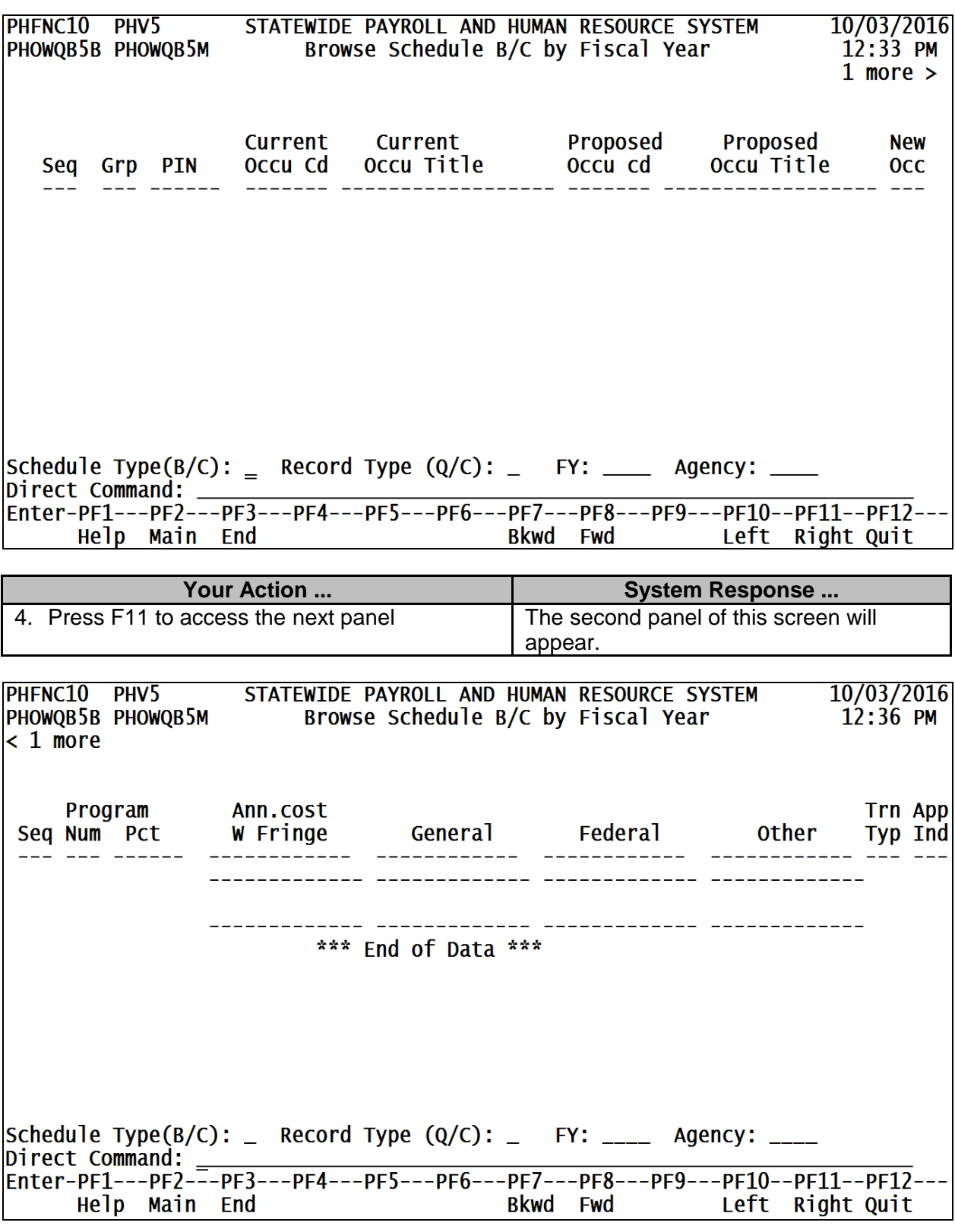